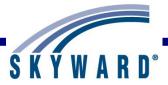

# Family Access User Guide

#### **Overview**

## **Student Information Bar**

My Account Contact Us Email History Report History Display Links

#### **Information Wall**

Home Settings Viewing Messages Posting a Message

## **Calendar and Upcoming Events**

Calendar Options Navigation Viewing Information

#### **Accessing Applications**

New Student Online Enrollment (NSOE) Online Registration Online Forms Arena Scheduling Ethnicity/Race Calendar Gradebook Attendance Student Info Food Service Schedule Discipline Test Scores Fee Management Activities Student Services **Educational Milestones** Graduation Requirements Homeroom **Teacher Conferences** Academic History Childcare Portfolio Learning Center Skylert RtI Info Health Info School Directory Login History

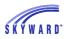

# **Overview**

This document provides an overview of the various options available in Family Access and is intended for district staff who are supporting Family Access users. District staff members have the capability to limit which areas and options are available to the Family Access user. With this in mind, some of the options you will see may or may not be visible in your district's Family Access application.

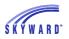

# Student Information Bar

This area is located at the top of the screen and displays the student's name, the individual currently signed in, and various other tools and options described below. When a family has more than one student, you will see an All Students drop-down list, which will allow you to select an individual student within the family.

My Account Contact Us Email History Report History Display Links

#### **My Account**

The My Account area is organized into three sections: Account Settings, Email Notifications, and School Directory.

| Fa                                                            | mily Access                                                                                                    | Argentina Abastascr My Account       | Contact Us Email History               | Report History Exit        |
|---------------------------------------------------------------|----------------------------------------------------------------------------------------------------|--------------------------------------|----------------------------------------|----------------------------|
| SKYWARD° Jo                                                   | on Abbotser                                                                                                    |                                      |                                        | 🛦 🄰 🕇                      |
| Home                                                          | Account Settings                                                                                                    |                                      |                                        | Save                       |
| New Student<br>Online<br>Enrollment<br>Online<br>Registration | Email:       abastascr@scramble.com         Phone:       (555)       124-8463       Ext.         Home         (555)       124-8777       Ext.         Cell        (555)       222-8777       Ext. | Family Access I<br>Password Last Cha | Login: abastarg001<br>nged: 08/28/2014 | Profile<br>Picture<br>Undo |
| Online Forms<br>Arena<br>Scheduling                           | I'm Using a Screen Reader     Outline Links When Focused                                                                                                    |                                      |                                        |                            |
| Ethnicity/Race                                                | Street Number: 879 Street Dir: Street                                                                                                    | Address (Mailing Address)            | Address Preview                        | <i>v</i> :                 |
| Calendar                                                      |                                                                                                    | P.O. Box:                            | 879 11TH ST<br>YOUNG AMERICA, WI 55    |                            |
| Gradebook                                                     | Address 2:                                                                                                    |                                      |                                        |                            |
| Attendance                                                    |                                                                                                    | ty/State: YOUNG AMERICA, WI          |                                        |                            |
| Student Info                                                  | County:                                                                                                    |                                      |                                        |                            |
| Food Service                                                  | Receive Daily Attendance Notifications for my student(                                                                                                    | Email Notifications<br>s) by Email   |                                        |                            |
| Schedule                                                      | Receive Grading Emails for my student(s) ?<br>Assignment/Class Percent Overrides (If blank, the Sc                                                                                                | hool default low and/or high percen  | t will be used):                       |                            |
| Discipline                                                    | Low: High: for Jon Abbotscr                                                                                                    |                                      |                                        |                            |
| Test Scores                                                   | Receive Progress Report Emails for my student(s)                                                                                                    |                                      |                                        |                            |
| Fee<br>Management                                             | Daily Weekly (every Saturday) Monthly (1st o<br>Receive Emails when Food Service Balance is under                                                                                                 |                                      |                                        |                            |
| Activities                                                    | School Directory                                                                                                    |                                      |                                        |                            |
| Student Services                                              | Add Family with Jon Abbotscr to the School Directory<br>What information would you like to display for this family                                                                                | imilv?                               |                                        |                            |
| Educational<br>Milestones                                     | <ul> <li>✓ Family Address</li> <li>✓ Family Phone Number</li> </ul>                                                                                                    | School for each stude                |                                        |                            |
| Graduation<br>Requirements                                    | Guardian Email 2nd Phone 3rd Phone Argentina                                                                                                    |                                      |                                        |                            |

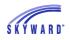

Account Settings – This is were you can view and modify the email address, phone numbers, and the street address. Some other helpful tools are accessible here as well, including.

- I'm Using a Screen Reader If selected, titles on Web browser windows will be shortened to a description of the page to make these items easier to read for visually impaired users.
- Outline Links When Focused If selected, this option will produce an outline around the area in focus that may be beneficial if you are visually impaired and using screen reader software.

Email Notifications – This is where you may subscribe to the various notifications made available by your district.

- Receive Daily Attendance Notifications for my students If selected, guardians will receive a notification if their student has an attendance record entered for the day, either through Email, Wall Message, or Email and Wall Message.
- Receive Grading Emails for my students If selected, emails are generated when a student has missing assignments in the current term, has an assignment score above or below the entered low/high range below, or if a grade from a past term has been modified.
  - Low % for [Student Name] If desired, enter a low percentage to use for the assignments included in the grading email. Assignments with a percentage score below this value will be included. If no value is entered, the default value set by your student's school will be used.
  - High % for [Student Name] If desired, enter a high percentage to use for the assignments included in the grading email. Assignments with a percentage score above this value will be included. If no value is entered, the default value set by your student's school will be used.
- Receive Progress Report Emails If selected, choose whether you would like to receive this type of email Daily, Weekly, or Monthly. Note: The district determines which day of the week the Weekly email will be generated.
- Receive Emails when Food Service Balance is under \$x.xx If selected, notification is sent when your student's Food Service balance is below a district-defined value.

School Directory – This is where you can choose to have your family included in the directory and can also choose the information you would like displayed, such as family address, phone number, the school for each student, and the grade level for each student, as well as the guardians email and phone numbers. This information may be available to all guardians in the district with access to Family Access.

## **Contact Us**

This link allows you to contact district-defined staff, such as the Attendance Clerk or Scheduling staff, via email.

## **Email History**

This link will display a history of emails sent by you using the Skyward Email Program in Family Access.

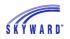

## **Report History**

This link will display past reports you have generated from Family Access. These may include Report Cards, Attendance Letters, invoices from the Food Service or Fee Management areas, and Report Directory reports (district customized shared reports) found in the Portfolio area.

## **Display Links**

This area displays links made available by your school district that will direct you to other websites, such as the homepage of your student's school.

Functionality described here may vary in availability depending upon your district/entity configuration. \*\* Denotes Required Field to save screen. Page:4 of 70

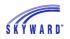

# **Information Wall**

When you sign in to Family Access you will see the Information Wall/Home Wall. You may also access this area by selecting the Home tab. The Information/Home Wall displays messages posted by the school, such as, Administrator messages, Advisor messages, Class messages, and Discipline. In addition, you may see notifications of changed grades for past grading periods and reminders that areas are currently open to you (Online Registration, Arena Scheduling, Online Course Requests). You will also see messages that you subscribed to in "My Accounts." If you have unread messages, a link will display at the top of the Wall.

Home Settings Viewing Messages Posting a Message

# The Home Wall may be configured by clicking the icon.

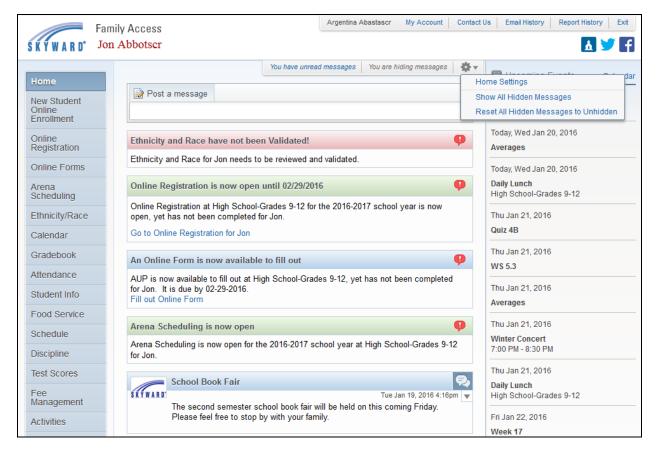

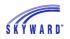

## **Home Settings**

| Home Settings                               |               | 8         |
|---------------------------------------------|---------------|-----------|
| Layout                                      |               |           |
| Hide the Upcoming Events right side section |               |           |
| Message Filters                             |               |           |
| 🔲 Hide Food Service Low Balance Messages    | All O After   | 1 day(s)  |
| 🔲 Hide Food Service Payment Messages        | All O After   | 1 day(s)  |
| 🔲 Hide Messages from Administrator/District | All O After   | 1 day(s)  |
| Hide Messages from Teachers                 | 🏾 All 🔍 After | 1 day(s)  |
| Hide Messages from Advisors                 | II O After    | 1 day(s)  |
| 🔲 Hide Messages from Activity Leaders       | 🍥 All 🔘 After | 1 day(s)  |
| 🗖 Hide Gradebook Messages                   | 🔿 All 🍥 After | 21 day(s) |
| 🔲 Hide Discipline Message                   | 🍥 All 🔘 After | 1 day(s)  |
|                                             |               |           |
|                                             |               | Save      |

- Hide the Upcoming Events right side section If selected, the events which display in chronologial order toward the right side of the screen will not display.
- Message Filters Select any of the filters on the different types of messages that you
  receive and decide whether you would like to Hide All or Hide After a set number of
  days.
- Show All Hidden Messages
- Reset All Hidden Messages to Unhidden

## **Viewing Messages**

You may quickly view unread messages by clicking the "You have unread messages" link or you may read them on your wall. Once read, the message may be hidden and the details will no longer display.

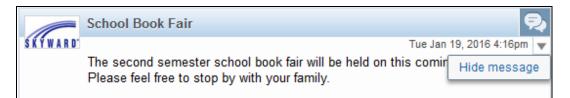

Class messages are posted by the teacher and are specific to a class. Some teachers may allow you to respond to a class message by clicking the Reply link.

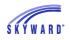

The teacher's name and the class label are links. The teacher's name will display the teachers school email address and the class link will display basic class information, such as when the class meets.

| Pamala Ainsleyscr (Concert Band / 1, Period 8)      |                           |
|-----------------------------------------------------|---------------------------|
| Thank You                                           | Tue Jan 19, 2016 2:48pm 🔻 |
| Thank you for your help preparing for the holiday p | arade.                    |
| Argentina Abastascr No Problem, it was help!        | my pleasure. Glad I could |
| Reply                                               | Tue Jan 19, 2016 2:49pm   |

## **Posting a Message**

You may also post a message for a teacher by clicking in the Post a message box. After doing so, enter your message and subject. When you click in the To field, a list of teachers and other staff will display.

| 📝 Post a message          |             |
|---------------------------|-------------|
|                           |             |
| Subject: Optional         |             |
| Regarding: Jon Abbotscr × |             |
| То:                       | Cancel Post |

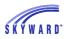

# Calendar/Upcoming Events

This area can be accessed by clicking the Calendar link to the right of the Upcoming Events or the Calendar tab on the left. You will notice that Events can be displayed on the Home page as well, and you may click on the text to view details of the event.

Within the Calendar, you may be able to view absences, tardies, gradebook assignments/events and grades earned, message center messages, activity events, school day information, and more. You also have the capability to customize the appearance and to add notes that can serve as reminders.

#### Calendar Options Navigation Viewing Information

| Fam                   | nily Access                                                                         | Argentina Abastascr My Account     | Contact Us | Email History Report H                 | listory Exit |
|-----------------------|-------------------------------------------------------------------------------------|------------------------------------|------------|----------------------------------------|--------------|
|                       | Abbotscr                                                                            |                                    |            | 1                                      | 🛦 🏏 🕇        |
|                       |                                                                                     | You have unread messages           |            | Dpcoming Events                        | Calendar     |
| Home                  | Post a message                                                                      |                                    |            | -                                      | Calendar     |
| New Student<br>Online | Post a message                                                                      |                                    |            | Today, Wed Jan 20, 2016                |              |
| Enroliment            |                                                                                     |                                    |            | Week 17                                |              |
| Online                | Ethnicity and Race have not been Validated!                                         |                                    |            | Today, Wed Jan 20, 2016                |              |
| Registration          | Ethnicity and Race for Jon needs to be reviewed an                                  | d validated.                       |            | Averages                               |              |
| Online Forms          |                                                                                     |                                    |            | Today, Wed Jan 20, 2016                |              |
| Arena<br>Scheduling   | Online Registration is now open until 02/29/201                                     | 6                                  |            | Daily Lunch<br>High School-Grades 9-12 |              |
|                       | Online Registration at High School-Grades 9-12 for                                  | the 2016-2017 school year is now   |            |                                        |              |
| Ethnicity/Race        | open, yet has not been completed for Jon.                                           |                                    |            | Thu Jan 21, 2016<br>Quiz 4B            |              |
| Calendar              | Go to Online Registration for Jon                                                   |                                    |            | QUIZ 4D                                |              |
| Gradebook             | An Online Form is now available to fill out                                         |                                    |            | Thu Jan 21, 2016<br>WS 5.3             |              |
| Attendance            | AUP is now available to fill out at High School-Grad                                | es 9-12, yet has not been complete | d          |                                        |              |
| Student Info          | for Jon. It is due by 02-29-2016.<br>Fill out Online Form                           |                                    |            | Thu Jan 21, 2016<br>Averages           |              |
| Food Service          |                                                                                     |                                    |            | -                                      |              |
| Schedule              | Arena Scheduling is now open                                                        |                                    | <b>*</b>   | Thu Jan 21, 2016                       |              |
| Discipline            | Arena Scheduling is now open for the 2016-2017 sc<br>for Jon.                       | hool year at High School-Grades 9- | 12         | Winter Concert<br>7:00 PM - 8:30 PM    |              |
| Test Scores           | School Book Fair                                                                    |                                    |            | Thu Jan 21, 2016<br>Daily Lunch        |              |
| Fee<br>Management     | SATWARD                                                                             | Tue Jan 19, 2016 4:16              |            | High School-Grades 9-12                |              |
| Activities            | The second semester school book fair w<br>Please feel free to stop by with your fam |                                    |            | Fri Jan 22, 2016                       |              |
|                       |                                                                                     |                                    |            | Week 17                                |              |

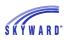

# **Calendar Options**

| Calendar Display                                                                    |                                         |                 |                  | 8    |
|-------------------------------------------------------------------------------------|-----------------------------------------|-----------------|------------------|------|
| Default Calendar View: Month 🗸                                                      | Show District-wide Activity E           |                 |                  |      |
| Select Student Events and Colors: ?<br>Click on a color block below to show an even | on the Calendar and customize the cold  | or              |                  |      |
| Click of a color block below to show all even                                       | ton the Calendar and customize the cold |                 |                  |      |
| Jon: 🛛 Absences/Tardies 📃                                                           | 🗵 Gradebook Assignments/Events 📗        | Activity Events | Student Services |      |
| Childcare Schedule                                                                  | ☑ Notes                                 | Lesson Info     | 🔽 Tests          |      |
| Teacher Conferences                                                                 | 🗹 Lunch Menu                            | Field Trips     | Calendar Events  |      |
| Wall Messages                                                                       | Learning Center                         |                 |                  |      |
|                                                                                     |                                         |                 |                  |      |
|                                                                                     |                                         |                 |                  | Save |

Click the Calendar Options link to customize the calendar.

- Calendar Display Allows you to determine the overall look.
  - Default Calendar View Sets the default view to Month, Day, or Week.
  - $\circ$   $\;$  Hide Saturday and Sunday on the Calendar  $\;$
  - Show District-wide Activity Events
  - Show District-wide Field Trips
  - Select Student Events and Colors Allows you to select which events you want to display on the calendar and assign a color to represent each event.
- Add a Note Allows you to enter a message or reminder for yourself, which will display on the calendar. Example: Send in a check for school fee.
- View Note History Displays personal notes that you created as reminders for yourself, which can also be associated to a class.

| Fa                     | mily Access |                                | Arg                                             | jentina Abastascr M     | y Account Contact U              | s Email History F                  | Report History Exi |
|------------------------|-------------|--------------------------------|-------------------------------------------------|-------------------------|----------------------------------|------------------------------------|--------------------|
|                        | n Abbotser  |                                |                                                 |                         |                                  |                                    | Δ 🏏                |
| Home                   | Today       |                                | January                                         | 2016 💷 🛋                | (                                | Calendar Options                   | Month Week Da      |
| New Student            | Sun         | Mon                            | Tue                                             | Wed                     | Thu                              | Fri                                | Sat                |
| Online<br>Enrollment   | 27          | 28                             | 29                                              |                         | 31                               | 1                                  |                    |
| Online<br>Registration |             |                                |                                                 |                         |                                  |                                    |                    |
| Online Forms           | 3           | 4                              | 5<br>WS 3.6 (A)                                 | 6                       | 7                                | 8<br>WS 3.8 (B+)                   |                    |
| Arena<br>Scheduling    | 10          | 11                             | 10                                              | 12                      | 14                               | 45                                 |                    |
| Ethnicity/Race         | 10          | 11                             | 12                                              | (Quiz 3B (B+)           | 14                               | 15<br>WS 3.11                      | 7:30a Bake Sale    |
| Calendar               |             |                                |                                                 |                         |                                  |                                    |                    |
| Gradebook              | 17          | 18<br>Averages                 | 19<br>Found Objects (grou (B-)                  | 20<br>Week 17 (A)       | 21<br>Quiz 4B (A)                | 22<br>BOOK FAIR!!!                 |                    |
| Attendance             |             | Absent<br>Quarter 2/Semester 1 | Lab 4.2 (A)<br>WS 5.2 (C+)                      | Averages<br>Daily Lunch | WS 5.3 (A-)<br>Averages          | Week 17 (B)<br>Research Paper (B+) |                    |
| Student Info           | l           | Ends                           | WS 3.13 (C+)<br>Averages                        |                         | Daily Lunch<br>7p Winter Concert | Test Chapter 3<br>Averages         |                    |
| Food Service           |             |                                | Progress Report 3<br>Starts<br>Quarter 3 Starts |                         |                                  | Daily Lunch                        |                    |
| Schedule               | 24          | 25<br>Found Objects (indi (A-) | 26<br>Daily Lunch                               | 27<br>Daily Lunch       | 28                               | 29                                 |                    |
| Discipline             |             | Daily Lunch                    | 8a Field Trip: Court Hou                        |                         |                                  |                                    |                    |
| Test Scores            | 31          | 1                              | 2                                               |                         | 4                                | 5                                  |                    |
| Fee<br>Management      |             |                                |                                                 |                         |                                  |                                    |                    |
| Activition             |             |                                |                                                 |                         |                                  |                                    |                    |

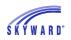

#### Navigation

- Month You can navigate from month to month using the arrows and then quickly return to the current month by clicking the Today button or you may click the Calendar icon to navigate.
- Month, Week, Day Selecting one of these buttons will change the view of the calendar.
- Print You may print the calendar by clicking on the printer icon located to the right of the current month and year information.

# Viewing Information

Various items such as attendance, gradebook assignments, and other informational events can display on a day in the calendar, and will become a hyperlink that you can click on to view details.

To view the details for all the items on a specific date, click the date on the calendar.

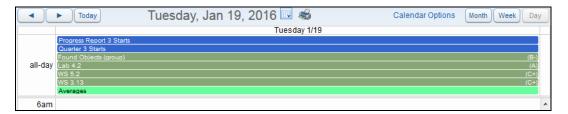

To view the details for a specific item, click the text link. The example below is an assignment. Note the capability to view the details of the assignment to learn more about the assignment, and the option to Export to Personal Calendar. The export will create a file that can be imported into your personal calendar application.

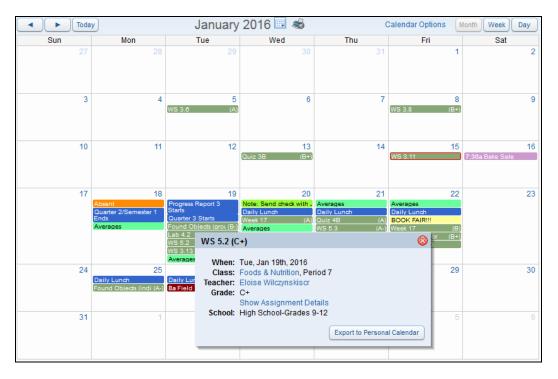

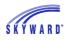

If your student is missing an assignment, the assignment will be outlined in "red" on the date it was due.

| Today | y                                             | January                                                                                      | 2016 💷 🛋                             | C                             | Calendar Options                                                                                      | Nonth Week Day        |
|-------|-----------------------------------------------|----------------------------------------------------------------------------------------------|--------------------------------------|-------------------------------|----------------------------------------------------------------------------------------------------|-----------------------|
| Sun   | Mon                                           | Tue                                                                                          | Wed                                  | Thu                           | Fri                                                                                                   | Sat                   |
| 27    | 28                                            | 29                                                                                           |                                      | 31                            | 1                                                                                                    | 2                     |
| 3     | 4                                             | 5<br>(WS 3.6 (A)                                                                             | 6                                    | 7                             | 8<br>(WS 3.8 (B+)                                                                                     | 9                     |
| 10    |                                               | 3.11 (Missing)<br>hen: Fri, Jan 15th, 20                                                     | 40                                   | [ 3]4                         | 15<br>WS 3.11                                                                                         | 16<br>7:30a Bake Sale |
| 17    | Absent Cr<br>Quarter 2/Seme:<br>Ends          | ass: Statistics, Perio<br>her: Jacob Knesesc<br>ade:<br>Show Assignm<br>hool: High School-Gr | d 5<br>r<br>ent Details<br>ades 9-12 | 21<br>A)<br>Personal Calendar | 22<br>Averages<br>Daily Lunch<br>BOOK FAIR!!!<br>Week 17 (B)<br>Research Paper (B+)<br>Test Chapter 3 | 23                    |
| 24    | 25<br>Daily Lunch<br>Found Objects (indi (A-) | 26<br>Daily Lunch<br>8a Field Trip: Court Hot                                                | 27<br>Daily Lunch                    | 28                            | 29                                                                                                    | 30                    |
| 31    | 1                                             | 2                                                                                            | 3                                    | 4                             | 5                                                                                                    | 6                     |

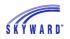

# Accessing Applications

The tabs located on the left side of the screen allow you to access the areas that your school has made available to you. Note: You may see or read about applications or features that you do not see when you sign in to Family Access because your school district may not have enabled the application or option within that area.

New Student Online Enrollment (NSOE) **Online Registration Online Forms** Arena Scheduling Ethnicity Race Calendar Gradebook Attendance Student Info **Food Service** Schedule Discipline **Test Scores** Fee Management Activities Student Services **Educational Milestones Graduation Requirements** Homeroom **Teacher Conferences** Academic History Childcare Portfolio Learning Center Skylert **RtI Information** Health Information School Directory Login History

# **New Student Online Enrollment (NSOE)**

This area allows you to send enrollment requests for your student to the district. Click the link to access additional information regarding this application. Using New Student Online Enrollment through Family Access

## **Online Registration**

This area allows you to verify and modify your student's current information, such as address, phone number, emergency contacts, and ethnicity/race. This process may include several steps to complete registration.

#### FAMILY ACCESS GUIDEBOOK

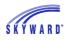

After selecting the Online Registration link, note to the right the steps that are involved in order to complete the registration for your student. Use the buttons provided to complete a step or complete a step and move to the next step. You will also notice the capability to "Close and Finish Later."

| Fa                    | mily Access                                                                                                    | Argentina Abastascr                                     | My Account                 | Contact Us     | Email History | Report History      | Exit    |
|-----------------------|----------------------------------------------------------------------------------------------------|---------------------------------------------------------|----------------------------|----------------|---------------|---------------------|---------|
| SKYWARD° Jo           | on Abbotser                                                                                                    |                                                         |                            |                |               | 🔥 💆                 | f       |
|                       | Online Registration                                                                                                    |                                                         |                            |                |               |                     |         |
| Home                  | Jon (High School-Grades 9-12 2016-2017)                                                                                  |                                                         |                            |                |               |                     |         |
| New Student<br>Online | Step 1. Verify Ethnicity/Race (Required)                                                                                 |                                                         |                            |                | 1. Verify     | Ethnicity/Race      |         |
| Enrollment            | Dear Parent or Guardian:                                                                                                 |                                                         |                            |                | 2. Verify S   | Student Informatio  | n       |
| Online                | Every school district is required to report to the Departm                                                               | ent of Education each yea                               | ar student dat             | a by race and  | a. Stu        | dent Information    |         |
| Registration          | ethnicity categories that are set by the federal governme<br>individual student data to the federal government but do    | es report the total numbe                               | r of students i            | in various     | b. Far        | mily Address        |         |
| Online Forms          | categories in each school. These reports help us keep that all students receive the education programs and se            | track of changes in stude<br>rvices to which they are e | nt enrollment<br>entitled. | s and ensure   | c. Far        | mily Information    |         |
| Arena                 | The federal government recently changed the reporting                                                                    | categories for student dat                              | ta. As a result            | , you have the | d. Em         | ergency Contacts    | 3       |
| Scheduling            | opportunity to update the student data for your child. With<br>your child by ethnic group (either Hispanic/Latino or not | Hispanic/Latino) and by o                               | one or more ra             | acial groups   | 3. Attachr    | ments               |         |
| Ethnicity/Race        | (American Indian/Alaska Native, Asian, Black/African-Am<br>White), Starting with the 2009-2010 school year, all scho     |                                                         |                            |                | 4. Custor     | m Form              |         |
| Calendar              | Education using the new categories.<br>Please complete the online form by no later than the firs                         | t day of echool                                         |                            |                | 5. Comp       | lete Online Regist  | tration |
| Gradebook             | For more information about the student data reporting c                                                                  | -                                                       | trace nlease               | contact the    | Previous      | Step Next           | Step    |
| Attendence            | district office.                                                                                                    | allegence for cannoly and                               | race, prease               | contacture     |               |                     |         |
| Attendance            | Sincerely,                                                                                                    |                                                         |                            |                | C             | ose and Finish Late | r       |
| Student Info          | Superintendent of Schools<br>Or DESIGNEE                                                                                 |                                                         |                            |                |               |                     |         |
| Food Service          | Contin                                                                                                    |                                                         |                            |                |               |                     |         |
| Schedule              | Contai                                                                                                    | lue                                                     |                            |                |               |                     |         |
| Dissipling            |                                                                                                    |                                                         |                            |                |               |                     |         |
| Discipline            | Complete Step 1 Only                                                                                                    | Complete Step 1 and mov                                 | ve to Step 2a              |                |               |                     |         |

## **Online Forms**

This area will list forms which need to be completed. Click the Fill Out Form link to complete the form.

|                                             | You have unread messages                                                                                                    | ł۳. |
|---------------------------------------------|----------------------------------------------------------------------------------------------------|-----|
| Home<br>New Student<br>Online<br>Enrollment | Post a message                                                                                                    |     |
| Online<br>Registration                      | Ethnicity and Race have not been Validated!                                                                                                    |     |
| Online Forms                                | High School-Grades 9-12                                                                                                    |     |
| Arena<br>Scheduling                         | 👤 Jon 🥊                                                                                                    |     |
| Ethnicity/Race                              | AUP Open Fill Out Form Source State State |     |
| Calendar                                    |                                                                                                    |     |

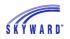

## Arena Scheduling

This area allows you to build your student's schedule for a future term or school year.

After selecting the Arena Scheduling link, a list of available courses for your student will display. The filter options of Period, Subject, and Teacher can be set to assist you in the selection process. Once entered, click the Apply Filter button. Also note the capability to reset your filter.

Schedule a Class View/Print Schedule Submit Schedule Messages

#### Schedule a Class

To schedule a class, click Add to the left of the class. After doing so, it is possible you may receive an additional class selection screen due to the course having a pre-requisite or co-requisite. Once selected, the course will display in the list as Enr (Enrolled) and can be removed by clicking the Remove link. If the Add button is not available to select, it may be because scheduling is not open yet for your student. Contact your district to inquire when this will be available.

| Period: | Subje<br>Tech | Ed 👻        | Teacher: (Last Name)    |           | Apply<br>Filter | Fi  | set<br>ter P - Class has P |      |        | lass is Full<br>lass has C |            |
|---------|---------------|-------------|-------------------------|-----------|-----------------|-----|----------------------------|------|--------|----------------------------|------------|
|         | -             |             | 12) View/Print Schedule |           |                 |     |                            |      |        |                            |            |
| Option  | Fit           | Seats Avail | Course                  | Days Meet | Prd             | Trm | Teacher                    | *Ind | Grades | Subject                    | Class      |
| Add     | Yes           | 20          | Communication Tech      | MTWRF     | 3               | S2  | Lyle Oachsscr              |      | 09- 12 | Tech Ed                    | COMTEC/02  |
| Add     | Yes           | 9           | Intro to Engineering S2 | MTWRF     | 3               | S2  | Kelley Vanderpoelscr       | PC   | 11- 12 | Tech Ed                    | INENG2/2-1 |
| Add     | Yes           | 18          | Materials & Proc I      | MTWRF     | 3               | S1  | Kelley Vanderpoelscr       | Р    | 10- 12 | Tech Ed                    | MATPR1/1-2 |
|         |               |             |                         |           |                 | 0.  |                            |      | 10 12  | 1001120                    |            |
| He 4    | N NNI         |             |                         |           |                 |     |                            |      | ſ      | Course Sea                 | rch        |

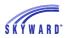

### View/Print Schedule

This link allows you to view the classes that have been selected by you or the student's counselor, as well as to print the schedule. Courses may be unscheduled from this screen by clicking the course description; however, it is possible that classes that were added by the office may not be removed.

|           | Arena S                                                                           | cheduling - Selected Cla                                                          | sses for Jon Abbotscr                                                             |                                                                                   |
|-----------|-----------------------------------------------------------------------------------|-----------------------------------------------------------------------------------|-----------------------------------------------------------------------------------|-----------------------------------------------------------------------------------|
| chool Yea | tus: Open<br>r: 2017<br>Year: 2017<br>50                                          | from your schedule, clicl                                                         | k the class description if                                                        | it is a link                                                                      |
|           | Term 1                                                                            | Term 2                                                                            | Term 3                                                                            | Term 4                                                                            |
| Period 1  | Marching Band<br>Robert Acescr<br>(BANDMA/1) T<br>Bldg: 400 Rm: 186               |                                                                                   | Spanish III S2<br>Trisha Efflerscr<br>(SPAN32/2-1) MTWRF<br>Bldg: 400 Rm: 038     | Spanish III S2<br>Trisha Efflerscr<br>(SPAN32/2-1) MTWR<br>Bldg: 400 Rm: 038      |
| Period 2  | Precalculus S1<br>Jacob Knesescr<br>(PRCAL1/1-3) MTWRF<br>Bldg: 400 Rm: 174       | Precalculus S1<br>Jacob Knesescr<br>(PRCAL1/1-3) MTWRF<br>Bldg: 400 Rm: 174       | Constr Tech<br>Kelley Vanderpoelscr<br>(CONTEC/2) MTWRF<br>Bldg: 400 Rm:          | Constr Tech<br>Kelley Vanderpoelscr<br>(CONTEC/2) MTWRF<br>Bldg: 400 Rm:          |
| Period 3  |                                                                                   |                                                                                   | Commun Tech<br>Lyle Oachsscr<br>(COMTEC/02) MTWRF<br>Bldg: 400 Rm:                | Commun Tech<br>Lyle Oachsscr<br>(COMTEC/02) MTWR<br>Bldg: 400 Rm:                 |
| Period 4  | Accounting II<br>Leda Bombascr<br>(ACC2/2) MTWRF<br>Bldg: 400 Rm:                 | Accounting II<br>Leda Bombasc<br>(ACC2/2) MTW<br>Bldg: 400 Rm: Tech?              | ou sure you want to remove                                                        | e Commun VRF                                                                      |
| Period 5  | Phy Ed 12 S1<br>Sandy Clinkscr<br>(PE12S1/4) MTWRF<br>Bldg: 400 Rm:               | Phy Ed 12 S1<br>Sandy Clinkscr<br>(PE12S1/4) MTWKr<br>Bldg: 400 Rm:               | (FROAL2/2-2) MTWRF<br>Bidg: 400 Rm: 174                                           | No S2<br>(FROAL272-2) MTWR<br>Bidg: 400 Rm: 174                                   |
| Period 6  | Art 2D<br>Pansy Alvinscr<br>(ART02/1) MTWRF<br>Lunch Code: B<br>Bldg: 400 Rm: 166 | Art 2D<br>Pansy Alvinscr<br>(ART02/1) MTWRF<br>Lunch Code: B<br>Bldg: 400 Rm; 166 | Art 2D<br>Pansy Alvinscr<br>(ART02/1) MTWRF<br>Lunch Code: B<br>Bldg: 400 Rm; 166 | Art 2D<br>Pansy Alvinscr<br>(ART02/1) MTWRF<br>Lunch Code: B<br>Bldg: 400 Rm; 166 |

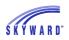

#### Submit Schedule

This link allows you to review the schedule before you submit it for your counselor's approval. The Student Status changes to Waiting and you can no longer make additional scheduling updates unless the counselor changes the status back to Open.

| Sı | ubmit Scheo                                                                   | dule                                                                              |                                                                                   |                                                                                   |                                                                                   | × |
|----|-------------------------------------------------------------------------------|-----------------------------------------------------------------------------------|-----------------------------------------------------------------------------------|-----------------------------------------------------------------------------------|-----------------------------------------------------------------------------------|---|
|    | Student Sta<br>School Year<br>Graduation<br>Credits: <b>7.2</b><br>Print Sche | tus: Open<br>r: 2017<br>Year: 2017<br>50                                          | Scheduling - Submit Clas                                                          | ses for Jon Abbotscr                                                              |                                                                                   | • |
|    |                                                                               | Term 1                                                                            | Term 2                                                                            | Term 3                                                                            | Term 4                                                                            |   |
|    | Period 1                                                                      | Marching Band<br>Robert Acescr<br>(BANDMA/1) T<br>Bldg: 400 Rm: 186               |                                                                                   | Spanish III S2<br>Trisha Efflerscr<br>(SPAN32/2-1) MTWRF<br>Bldg: 400 Rm: 038     | Spanish III S2<br>Trisha Efflerscr<br>(SPAN32/2-1) MTWR<br>Bldg: 400 Rm: 038      |   |
|    | Period 2                                                                      | Precalculus S1<br>Jacob Knesescr<br>(PRCAL1/1-3) MTWRF<br>Bldg: 400 Rm: 174       | Precalculus S1<br>Jacob Knesescr<br>(PRCAL1/1-3) MTWRF<br>Bldg: 400 Rm: 174       | Constr Tech<br>Kelley Vanderpoelscr<br>(CONTEC/2) MTWRF<br>Bldg: 400 Rm:          | Constr Tech<br>Kelley Vanderpoelscr<br>(CONTEC/2) MTWRF<br>Bldg: 400 Rm:          | E |
|    | Period 3                                                                      |                                                                                   |                                                                                   | Commun Tech<br>Lyle Oachsscr<br>(COMTEC/02) MTWRF<br>Bldg: 400 Rm:                | Commun Tech<br>Lyle Oachsscr<br>(COMTEC/02) MTWR<br>Bldg: 400 Rm:                 |   |
|    | Period 4                                                                      | Accounting II<br>Leda Bombascr<br>(ACC2/2) MTWRF<br>Bldg: 400 Rm:                 | Accounting II<br>Leda Bombascr<br>(ACC2/2) MTWRF<br>Bldg: 400 Rm:                 | Accounting II<br>Leda Bombascr<br>(ACC2/2) MTWRF<br>Bldg: 400 Rm:                 | Accounting II<br>Leda Bombascr<br>(ACC2/2) MTWRF<br>Bldg: 400 Rm:                 |   |
|    | Period 5                                                                      | Phy Ed 12 S1<br>Sandy Clinkscr<br>(PE12S1/4) MTWRF<br>Bldg: 400 Rm:               | Phy Ed 12 S1<br>Sandy Clinkscr<br>(PE12S1/4) MTWRF<br>Bldg: 400 Rm:               | Precalculus S2<br>Jacob Knesescr<br>(PRCAL2/2-2) MTWRF<br>Bldg: 400 Rm: 174       | Precalculus S2<br>Jacob Knesescr<br>(PRCAL2/2-2) MTWR<br>Bldg: 400 Rm: 174        |   |
|    | Period 6                                                                      | Art 2D<br>Pansy Alvinscr<br>(ART02/1) MTWRF<br>Lunch Code: B<br>Bldg: 400 Rm: 166 | Art 2D<br>Pansy Alvinscr<br>(ART02/1) MTWRF<br>Lunch Code: B<br>Bldg: 400 Rm: 166 | Art 2D<br>Pansy Alvinscr<br>(ART02/1) MTWRF<br>Lunch Code: B<br>Bldg: 400 Rm: 166 | Art 2D<br>Pansy Alvinscr<br>(ART02/1) MTWRF<br>Lunch Code: B<br>Bldg: 400 Rm: 166 |   |
|    |                                                                               | Phys Sci S1                                                                       | Phys Sci S1                                                                       | Phys Sci S2                                                                       | Phys Sci S2                                                                       | - |

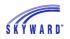

#### Messages

This link allows you to communicate with your counselor. Enter a message in the space provided and click Submit Message. The counselor's response and any new messages will appear on this screen. The View History option displays previous messages.

| lessages                                                                                                    |                  |                |         |                                   | X |  |  |  |  |  |  |
|----------------------------------------------------------------------------------------------------|------------------|----------------|---------|-----------------------------------|---|--|--|--|--|--|--|
| Arena Scheduling - Message Center<br>There are currently no unread messages from the Office Staff<br>You may leave a message in the space below |                  |                |         |                                   |   |  |  |  |  |  |  |
| Tou may leave a message in the space below                                                                                                    |                  |                |         |                                   |   |  |  |  |  |  |  |
|                                                                                                    |                  |                | .4      | Submit<br>Message<br>View History |   |  |  |  |  |  |  |
| Courses                                                                                                    | requested during | ) pre-registra | tion    |                                   |   |  |  |  |  |  |  |
| Course                                                                                                    | Description      | Length         | Credits | Subject                           |   |  |  |  |  |  |  |
| BIOTS1                                                                                                    | Biotech S1       | Semester       | 0.500   | Elective                          |   |  |  |  |  |  |  |
| BIOTS2                                                                                                    | Biotech S2       | Semester       | 0.500   | Elective                          |   |  |  |  |  |  |  |
| SPAN31                                                                                                    | Spanish III S1   | Semester       | 0.500   | Foreign Lang                      |   |  |  |  |  |  |  |
| STDHQ                                                                                                    | Study Hall Qt    | Quarter        | 0.000   | Other                             |   |  |  |  |  |  |  |
| Total Cree                                                                                                    | dits: 1.500      |                |         |                                   |   |  |  |  |  |  |  |
|                                                                                                    |                  |                |         |                                   |   |  |  |  |  |  |  |

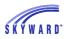

# **Ethnicity/Race**

This area allows you to verify your student's ethnicity and race and may be a step in Online Registration.

| Fa                                  | mily Access                                                                                                    | Argentina Abastascr                                                              | My Account                         | Contact Us                       | Email History                            | Report History Exit |
|-------------------------------------|----------------------------------------------------------------------------------------------------|----------------------------------------------------------------------------------|------------------------------------|----------------------------------|------------------------------------------|---------------------|
| SKYWARD° Jo                         | n Abbotser                                                                                                    |                                                                                  |                                    |                                  |                                          | 🛦 🏏 🕇               |
| Home                                | Validate Ethnicity and Race                                                                                                    |                                                                                  |                                    |                                  |                                          |                     |
| Home                                | Dear Parent or Guardian:                                                                                                    |                                                                                  |                                    |                                  |                                          |                     |
| New Student<br>Online<br>Enrollment | Every school district is required to report to the Departme<br>categories that are set by the federal government. The De<br>federal government but does report the total number of st<br>keep track of changes in student enrollments and ensure | partment of Education of<br>udents in various catego                             | does not report<br>ories in each s | individual stu<br>chool. These   | ident data to the<br>reports help us     |                     |
| Online<br>Registration              | which they are entitled.<br>The federal government recently changed the reporting c                                                                                                    | ategories for student dat                                                        | ta. As a result                    | vou have the d                   | opportunity to                           |                     |
| Online Forms                        | update the student data for your child. With the new report<br>Hispanic/Latino or not Hispanic/Latino) and by one or mo<br>American, Native Hawaiian/Other Pacific Islander, White).                                                             | ting categories, you may<br>re racial groups (Americ<br>Starting with the 2009-2 | / now identify year indian/Alas    | our child by et<br>ka Native, As | hnic group (eithei<br>ian, Black/African |                     |
| Arena<br>Scheduling                 | student data to the Department of Education using the ne<br>Please complete the online form by no later than the first                                                                                                    | 2                                                                                |                                    |                                  |                                          |                     |
| Ethnicity/Race                      | For more information about the student data reporting cat                                                                                                    | egories for ethnicity and                                                        | irace, please (                    | contact the dis                  | strict office.                           |                     |
| Calendar                            | Sincerely,<br>Superintendent of Schools                                                                                                    |                                                                                  |                                    |                                  |                                          |                     |
| Gradebook                           | Or DESIGNEE                                                                                                    |                                                                                  |                                    |                                  |                                          |                     |
| Attendance                          |                                                                                                    | Continue                                                                         |                                    |                                  |                                          |                     |

# Calendar

This area allows you to view absences, tardies, gradebook assignments/events and grades earned, message center messages, activity events, school day information, and more. You also have the capability to customize the appearance and to add notes that can serve as reminders. For more information on the various options available within the calendar, click the following link. Calendar and Upcoming Events

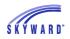

### Gradebook

This area allows you to view your student's current year Gradebook data for all classes and includes missing assignments, online assignments, entries in the Teacher Log, and GPA/Class Rank.

Missing Assignments Display Options Online Assignments Class Grades Secondary Gradebook Standard Gradebook GPA/Class Rank Teacher's Log

#### **Missing Assignments**

This area displays the number of assignments missing for your student and displays the most recent missing assignment first. You may also view all missing assignments by clicking (Show All).

Missing Assignments (Show All) Jon has 1 missing assignment: Due: 01/15/2016 WS 3.11, Statistics (Period 5) Jacob Knesescr

To view the details of the assignment, click the assignment name. The course and the teacher are links and can be clicked on to view details of the course and to access a link to

email the teacher. In the example below, the size icon indicates that there is a comment entered.

| Assi | ignment Detail        | s                 |           |                | 3   | 8 |
|------|-----------------------|-------------------|-----------|----------------|-----|---|
| Sta  | tistics (Period 5) Ja | cob Knesescr      |           |                |     |   |
| W    | /S 3.11 (Cate         | gory: Assignment  | ts)       |                |     |   |
|      | Assign Date:          | Fri Jan 15, 2016  | Date Due: | Fri Jan 15, 20 | )16 |   |
|      | Max Score:            | 15                | Weight:   | 1.00           |     |   |
|      | Absent:               |                   |           |                |     |   |
| Jor  | n's Score Info: (H    | ligh School-Grade | es 9-12)  |                |     |   |
|      | Points Earned:        | * out of 15       |           |                |     |   |
|      | Percent               |                   |           |                |     |   |
|      | Grade:                | Ş                 |           |                |     |   |
|      | Missing:              | Ś                 | ١         | lo Count:      |     |   |

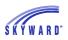

#### **Online Assignments**

Online Assignments allows students to complete assignments that teachers have posted to Student Access and the results may be viewed from the Class Grades area.

| <ul> <li>Statistics<br/>Period 5 (11:30 AM - 12:16 PM)<br/>Jacob Knesescr</li> </ul> |  | в | в | B- | A- | A- | A- | В- | в- |  |  |
|--------------------------------------------------------------------------------------|--|---|---|----|----|----|----|----|----|--|--|
| Test Chapter 3<br>Due: 01/22/2016 (Q3)                                               |  |   |   |    |    |    |    |    |    |  |  |
| Quiz 3.1<br>Due: 01/20/2016 (Q3)                                                     |  |   |   |    |    |    |    |    | A  |  |  |
| WS 3.13<br>Due: 01/19/2016 (Q3)                                                      |  |   |   |    |    |    |    |    | C+ |  |  |
| WS 3.11<br>Due: 01/15/2016 (Q2)                                                      |  |   |   |    |    |    |    |    |    |  |  |
| Quiz 3B<br>Due: 01/13/2016 (Q2)                                                      |  |   |   |    | B+ |    |    |    |    |  |  |

The assignment, Quiz 3.1, listed under the class Statistics, is an Online Assignment. The assignment details may be viewed by clicking the link. You also have the capability to view the quiz and the results by clicking the View Results link.

| Assignment Details        |                 |           | ł             | 🗳 🔇 |
|---------------------------|-----------------|-----------|---------------|-----|
| Statistics (Period 5) Jac | ob Knesescr     |           |               |     |
| Quiz 3.1 (Categ           | ory: Quizzes)   |           |               |     |
| Assign Date: W            | ed Jan 20, 2016 | Date Due: | Wed Jan 20, 2 | 016 |
| Max Score: 3              |                 | Weight:   | 1.00          |     |
| *This is an Online A      | ssignment       | View Resu | Its           |     |
| Absent:                   |                 |           |               |     |
| Jon's Score Info: (Hig    | gh School-Grade | s 9-12)   |               |     |
| Points Earned:            | 3 out of 3      |           |               |     |
| Percent:                  | 100.00%         |           |               |     |
| Grade:                    | A               |           |               |     |
| Missing:                  |                 | No (      | Count:        |     |
| Overall Class Score       | Info:           |           |               |     |
| Average: 3.00             |                 | Median:   | 3             |     |
| High: 3                   |                 | Low:      | 3             |     |

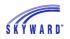

#### **Display Options**

Click this link to select the information you would like displayed within the Class Grades section.

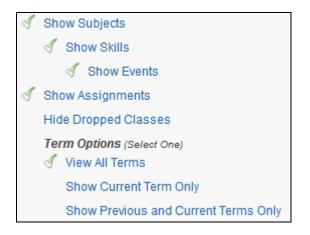

#### Class Grades – Secondary Gradebook

This area displays your student's current year classes and grades. The columns highlighted in yellow represent the current grading period.

To view all the assignments associated with a course, use the arrow to expand the course. For example, the course, Statistics, has five assignments listed underneath. Mid-Term (PR3) grades should mirror the Term grades as long as the Mid-Term is still open.

| Class                                                                  | ATH | PR1 | Q1         | PR2 | Q2 | SE1 | S1 | PR3 | Q3 | PR4 | Q4 | SE2 |
|------------------------------------------------------------------------|-----|-----|------------|-----|----|-----|----|-----|----|-----|----|-----|
| Period 3 (9:50 AM - 10:36 AM)<br>Gus Odascr                            |     |     |            |     |    |     |    |     |    |     |    |     |
| Chemistry I S1<br>Period 4 (10:40 AM - 11:26 AM)<br>Emil Luthyscr      |     | в   | <b>A</b> - | B+  | в  | в   | в  |     |    |     |    |     |
| Chemistry I S2<br>Period 4 (10:40 AM - 11:26 AM)<br>Jamie Sandquistscr |     |     |            |     |    |     |    | A   | A  |     |    |     |
| ▼ Statistics<br>Period 5 (11:30 AM - 12:16 PM)<br>Jacob Knesescr       |     | в   | в          | В-  | A- | A-  | A- | В-  | в- |     |    |     |
| Test Chapter 3<br>Due: 01/22/2016 (Q3)                                 |     |     |            |     |    |     |    |     |    |     |    |     |
| Quiz 3.1<br>Due: 01/20/2016 (Q3)                                       |     |     |            |     |    |     |    |     | A  |     |    |     |
| WS 3.13<br>Due: 01/19/2016 (Q3)                                        |     |     |            |     |    |     |    |     | C+ |     |    |     |
| WS 3.11<br>Due: 01/15/2016 (Q2)                                        |     |     |            |     |    |     |    |     |    |     |    |     |
| Quiz 3B<br>Due: 01/13/2016 (Q2)                                        |     |     |            |     | В+ |     |    |     |    |     |    |     |

#### FAMILY ACCESS GUIDEBOOK

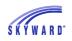

To see assignment details included in the Mid-Term grade, view the details under the Term grade. For example, under the Q3 column, click the B- for the Statistics class. From here you can review a summary of the grade as well as all of the assignments and the grade mark groups. If desired, you may also click on the Assignment to view additional information.

| on (High So                | chool-Grades 9-12)    |               |         |       |               |          |               |  |  |
|----------------------------|-----------------------|---------------|---------|-------|---------------|----------|---------------|--|--|
| Statistics (Per<br>Summary | riod 5) Jacob Knesesc | r             |         |       |               | Grad     | e Mark Legend |  |  |
| Q3 Grade<br>(01/19/2016 -  | 03/26/2016)           |               | Percent |       | Points Earned |          |               |  |  |
| B-                         | ,                     |               | 83.00%  | 23    |               |          |               |  |  |
| Due                        | Assignment            | Points Earned | Percent | Grade | Missing       | No Count | Absent        |  |  |
| Assignmen                  | ts                    | 16 out of 20  | 80.00   | C+    |               |          |               |  |  |
| 01/19/16                   | WS 3.13               | 16 out of 20  | 80.00   | C+    |               |          |               |  |  |
| Quizzes                    |                       | 3 out of 3    | 100.00  | Α     |               |          |               |  |  |
| 01/20/16                   | Quiz 3.1              | 3 out of 3    | 100.00  | А     |               |          |               |  |  |
| Tests                      |                       |               |         |       |               |          |               |  |  |
| 01/22/16                   | Test Chapter 3        | * out of 100  |         |       |               |          |               |  |  |
| Default Gra                | de Mark Group         |               |         |       |               |          |               |  |  |
| Grade Mark                 | (S                    | Grade         | e High  |       | Grade L       | .ow      |               |  |  |
| A                          |                       | 100.0         | 0       |       | 94.50         |          |               |  |  |
| A-                         |                       | 94.49         |         |       | 91.50         |          |               |  |  |
| B+                         |                       | 91.49         |         |       | 88.50         |          |               |  |  |
| В                          |                       | 88.49         |         |       | 85.50         |          |               |  |  |
| B-                         |                       | 85.49         |         |       | 82.50         |          |               |  |  |
| C+                         |                       | 82.49         |         |       | 79.50         |          |               |  |  |
| С                          |                       | 79.49         |         |       | 76.50         |          |               |  |  |
| C-                         |                       |               |         |       | 73.50         | 73.50    |               |  |  |
| D+                         |                       | 73.49         |         |       | 70.50         |          |               |  |  |

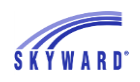

#### Class Grades – Standards Gradebook

The example below illustrates a course that is set up with a Standards Gradebook. A Standards Gradebook consists of scoring students against individual subjects and skills within the subjects. Depending on how the gradebook is set up, you may or may not see an overall course grade. The example below displays the course grade in the Concert Band row. Standards Gradebooks will never calculate Mid-Term grades.

| Class                                                                     | ATH | PR1        | Q1 | PR2 | Q2         | SE1        | S1         | PR3 | Q3 | PR4 | Q4 | SE2 |
|---------------------------------------------------------------------------|-----|------------|----|-----|------------|------------|------------|-----|----|-----|----|-----|
| Period 4 (10:40 AM - 11:28 AM)<br>Emil Luthyscr                           |     | в          | A- | В+  | в          | в          | в          |     |    |     |    |     |
| Chemistry I S2<br>Period 4 (10:40 AM - 11:26 AM)<br>Jamie Sandquistscr    |     |            |    |     |            |            |            | A   | A  |     |    |     |
| Statistics     Period 5 (11:30 AM - 12:16 PM)     Jacob Knesescr          |     | в          | в  | B-  | <b>A</b> - | <b>A</b> - | <b>A</b> - | В-  | в- |     |    |     |
| Computer Science I<br>Period 7 (1:40 PM - 2:28 PM)<br>Roderick Almyscr    |     | <b>A</b> - | А  | A   | <b>A</b> - | <b>A</b> - | <b>A</b> - |     |    |     |    |     |
| Foods & Nutrition<br>Period 7 (1:40 PM - 2:28 PM)<br>Eloise Wilczynskiscr |     |            |    |     |            |            |            | в   | в  |     |    |     |
| ✓ Concert Band<br>Period 8 (2:30 PM - 3:16 PM)<br>Pamala Ainsleyscr       |     |            | A  |     |            |            |            |     | A  |     |    |     |
| ▼ Performance                                                             |     |            | 1  |     | 1          |            | 1          |     | 1  |     | 1  |     |
| Concert Performance                                                       |     |            |    |     |            |            |            |     |    |     |    |     |
| Extra Curricular Performance                                              |     |            |    |     |            |            |            |     |    |     |    |     |
| Assembly Performance                                                      |     |            |    |     |            |            |            |     |    |     |    |     |
| ▼ Practice                                                                |     |            | 1  |     | 1          |            | 1          |     | A  |     | 1  |     |
| Ensemble Practice                                                         |     |            |    |     |            |            |            |     |    |     |    |     |
| Independent Practice                                                      |     |            |    |     |            |            |            |     | А  |     |    |     |
| Week 17<br>Due: 01/20/2016 (Q3)                                           |     |            |    |     |            |            |            |     | A  |     |    |     |
| Participation                                                             |     |            | 1  |     | 1          |            | 1          |     | в  |     | 1  |     |
| In Class Paticipation                                                     |     |            |    |     |            |            |            |     | в  |     |    |     |
| Week 17<br>Due: 01/22/2016 (Q3)                                           |     |            |    |     |            |            |            |     | в  |     |    |     |
| Required Performance Attendance                                           |     |            |    |     |            |            |            |     |    |     |    |     |

When a Skill is expanded, you may see Events listed. An event is the same thing as an assignment. Below is an example of an Event for the Skill, Independent Practice.

| • | Practice                        |  | 1 | 1 | 1 | A |
|---|---------------------------------|--|---|---|---|---|
|   | Ensemble Practice               |  |   |   |   |   |
|   | ▼ Independent Practice          |  |   |   |   | A |
|   | Week 17<br>Due: 01/20/2016 (Q3) |  |   |   |   | A |

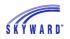

#### FAMILY ACCESS GUIDEBOOK

The Report Card icon may display instead of a grade. When this occurs, click on the icon to view the subject, skill, and event grades.

You may also click on the grade to view details of the subject, skill, and event.

| Jon (High : | School-Grade              | s 9-12)     |                         |        |               |         |                |                                                        |              |                            |
|-------------|---------------------------|-------------|-------------------------|--------|---------------|---------|----------------|--------------------------------------------------------|--------------|----------------------------|
|             | nd (Period 8) P           | amala Aiı   | nsleyscr                |        |               |         |                |                                                        | Grade Ma     | rk Legend                  |
| Subject:    | Practice<br>Subject grade | is based of | ff total points earned  | on all | the events    |         | <u>(0</u><br>P | 23 Grade<br>01/19/2016 - (<br>Percent:<br>Points Earne | 03/26/2016)  | 4<br>100.00%<br>5 out of 5 |
| Skill (Hide | skills)                   |             |                         |        |               |         | Grade          | Percer                                                 | nt Points E  | arned                      |
| Ensemble    | Practice                  |             |                         |        |               |         |                |                                                        |              |                            |
| Independe   | ent Practice (            | Show Eve    | ents)                   |        |               |         | А              | 100.009                                                | % 5 out of § | 5                          |
| Due         | Event (Hide               | Events)     | Skill                   |        | Points Earned | Percent | Grade          | Missing                                                | No Count     | Absent                     |
| 01/20/16    | Week 17                   |             | Independent<br>Practice |        | 5 out of 5    | 100.00  | A              |                                                        |              |                            |
| Default     |                           |             |                         |        |               |         |                |                                                        |              |                            |
| Grade Ma    | rks                       | Descri      | ption                   | G      | rade High     | Grade   | e Default      |                                                        | Grade Low    | 1                          |
| А           |                           | Excelle     | ent                     | 1(     | 00.00         | 95.00   |                |                                                        | 90.00        |                            |
| В           |                           | Above       | Average                 | 89     | 9.99          | 80.00   |                |                                                        | 70.00        |                            |
| С           |                           | Averag      | e                       | 69     | 9.99          | 65.00   |                |                                                        | 60.00        |                            |
| D           |                           | Below       | Average                 | 59     | 9.99          | 55.00   |                |                                                        | 50.00        |                            |
| F           |                           | Failure     |                         | 49     | 9.99          | 0.00    |                |                                                        | 0.00         |                            |
| Expected    | Levels of Per             | formanc     | e                       |        |               |         |                |                                                        |              |                            |
| (Grade)     | Maste                     | red         |                         |        |               |         |                |                                                        |              |                            |
| (Grade)     | Satisfa                   | actory      |                         |        |               |         |                |                                                        |              |                            |
|             |                           |             |                         |        |               |         |                |                                                        |              |                            |

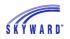

#### **GPA/Class Rank**

This link displays your student's GPA, Earned and Failed Credits, and Rank information for the current and prior school years. Click the (View Details) link for more information.

| PA / Class Rank                                                                                                   |                |                              |                              |      |            |  |  |  |  |  |  |
|----------------------------------------------------------------------------------------------------|----------------|------------------------------|------------------------------|------|------------|--|--|--|--|--|--|
| Jon (High School                                                                                                  | -Grades 9-12)  |                              |                              |      |            |  |  |  |  |  |  |
| 2015 - 2016 School Year (View Details)                                                                            |                |                              |                              |      |            |  |  |  |  |  |  |
| Cumulative GPA         Cumulative Earned Credits         Cumulative Failed Credits         Rank         Rank Date |                |                              |                              |      |            |  |  |  |  |  |  |
| 0.000                                                                                                    | 9.500          | 0.000                        | 5 of 99                      | 01   | /28/2015   |  |  |  |  |  |  |
| Prior School Years                                                                                                |                |                              |                              |      |            |  |  |  |  |  |  |
| School Year                                                                                                    | Cumulative GPA | Cumulative<br>Earned Credits | Cumulative<br>Failed Credits | Rank | Rank Date  |  |  |  |  |  |  |
| 2014 - 2015<br>(View Details)                                                                                     | 3.273          | 5.500                        | 0.000                        |      |            |  |  |  |  |  |  |
| 2013 - 2014<br>(View Details)                                                                                     | 3.200          | 5.000                        | 0.000                        |      |            |  |  |  |  |  |  |
| 2012 - 2013<br>(View Details)                                                                                     | 0.000          | 0.000                        | 0.000                        |      | 02/06/2014 |  |  |  |  |  |  |

# Teacher's Log

The Teacher's Log icon icon displays any notes that the teacher of the course has entered for your student. Click the bubble icon to view the full note that was written.

| T | eacher's Log                     | (                               | 8 |
|---|----------------------------------|---------------------------------|---|
|   | Statistics (Period 5) Jacob Knes | escr                            |   |
|   | Jon (High School-Grades 9-       | -12)                            |   |
|   | Grade Period                     | Log Entry                       |   |
|   | Q2 (Quarter 2/Semester 1)        | Strong finish to the semester 🧇 |   |

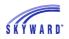

## Attendance

This area allows you to view your student's tardies and absences. In addition, you may have the option to enter an absence request to the school using the link "Enter Absent Request" at the top of the Attendance screen.

Attendance View Class View Period View Chart Entering Absence Request

#### **Class View**

On the left side of the screen, absences and tardies for the current date display, as well as for prior dates. Absences will either be displayed by periods missed or classes missed depending on your student's school. The example below illustrates Attendance by Class and all days in which the student had attendance are listed chronologically along with course information. Note: You may click on the course to view additional information regarding the class, such as the meeting time.

| Home                          | Attendance                    |                                    |                     | Enter Ab | sent Request   |   | v   | iew Cha | irts By 🔘      | Period | Day |
|-------------------------------|-------------------------------|------------------------------------|---------------------|----------|----------------|---|-----|---------|----------------|--------|-----|
| New Student                   | Today's Attendance: Thu Jan   | day's Attendance: Thu Jan 21, 2016 |                     |          | YTD Day Totals |   |     |         |                |        |     |
| Online<br>Enrollment          | No Absences or Tardies wer    | on.                                |                     |          |                |   |     | -       |                |        |     |
| Online<br>Registration        | Jon (High School-Grades 9-12) |                                    |                     |          |                | 1 |     |         |                |        |     |
| Online Forms Mon Jan 18, 2016 |                               |                                    |                     |          | Jon            |   |     |         |                |        |     |
|                               | Class                         |                                    | Attendance          | Per      | iod            |   |     |         |                | 7.5    |     |
| Arena<br>Scheduling           | Art 1/Art Introduction        |                                    | EXCUSED             | 1        |                |   |     | _       |                |        |     |
| Ethnicity/Race                | English Survey S1             |                                    | EXCUSED             | 2        |                |   |     |         |                |        |     |
| Calendar                      | Mon Nov 23, 2015              |                                    |                     |          |                | 0 | 2   | 4<br>Da | 6<br><b>ys</b> | 8      | 10  |
| Gradebook                     | Class                         | Attendance                         |                     |          | Period         |   | Exc | used    | - Unexcu       | sed    |     |
| Attendence                    | English Survey S1             | UNEXCUSE                           | D (FAMILY VACATION) |          | 2              |   |     |         |                |        |     |
| Attendance                    | Physical Education 11         | UNEXCUSE                           | D (FAMILY VACATION) |          | 3              |   |     |         |                |        |     |
| Student Info                  | Chemistry I S1                | UNEXCUSE                           | D (FAMILY VACATION) |          | 4              |   |     |         |                |        |     |
| Food Service                  | Statistics                    | UNEXCUSE                           | D (FAMILY VACATION) |          | 5              |   |     |         |                |        |     |
| Schedule                      | Computer Science I            | UNEXCUSE                           | D (FAMILY VACATION) |          | 7              |   |     |         |                |        |     |
| Discipline                    | Concert Band                  | UNEXCUSE                           | D (FAMILY VACATION) |          | 8              |   |     |         |                |        |     |

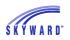

#### **Period View**

The example below illustrates Attendance by Period, and all days in which the student had attendance are listed chronologically by period. If your student is absent or tardy in one class, the class displays in the Class column. When there are multiple absences in several classes, a View Class link will display, which lists all of the classes.

| Home                   | Attendance                           |                                  |        | Enter Absent Request     |      | Vie            | w Char | ts By 🔘 | Period | Oay |
|------------------------|--------------------------------------|----------------------------------|--------|--------------------------|------|----------------|--------|---------|--------|-----|
| New Student<br>Online  | Today's Attendance: Fri Jan 22, 2016 |                                  |        |                          |      | YTD Day Totals |        |         |        |     |
| Enrollment             | No Absences or Ta                    | ardies were recorded for Jon.    |        |                          |      |                |        |         |        |     |
| Online<br>Registration | Jon (High School-G                   | Grades 9-12)                     |        |                          |      |                |        |         |        |     |
| Online Forms           | Date                                 | Attendance                       | Period | Class                    | Jon  |                |        |         |        |     |
| Online Forms           | Mon Jan 18, 2016                     | EXCUSED                          | 1-2    | View Classes             | 5011 |                |        |         | 7.5    |     |
| Arena<br>Scheduling    | Mon Nov 23, 2015                     | UNEXCUSED (FAMILY VACATION)      | 1-8    | View Classes             |      |                |        |         |        |     |
| J                      | Fri Nov 20, 2015                     | UNEXCUSED (FAMILY VACATION)      | 1-8    | View Classes             |      |                |        |         |        |     |
| Ethnicity/Race         | Thu Nov 19, 2015                     | UNEXCUSED (FAMILY VACATION)      | 1-8    | View Classes             | 0    | 2              | 4      | 6       | 8      | 10  |
| Calendar               | Wed Nov 18, 2015                     | UNEXCUSED (FAMILY VACATION)      | 1-8    | View Classes             |      |                | Day    | 5       |        |     |
| Gradebook              | Tue Nov 17, 2015                     | UNEXCUSED (FAMILY VACATION)      | 1-8    | View Classes             |      | Excus          | ed 🖡   | Unexc   | used   |     |
| Attendance             | Mon Nov 16, 2015                     | UNEXCUSED (FAMILY VACATION)      | 1-8    | View Classes             |      |                |        |         |        |     |
| Student Info           | Wed Oct 21, 2015                     | PRESENT (ATHLETIC/CO-CURR EVENT) | 3      | Physical Education<br>11 |      |                |        |         |        |     |
| Food Service           | Wed Oct 7, 2015                      | WEB ABSENT                       | 1-8    | View Classes             |      |                |        |         |        |     |
| Cabadula               | Wed Aug 19, 2015                     | WEB ABSENT                       | 1      |                          |      |                |        |         |        |     |
| Schedule               | Tue Aug 18, 2015                     | WEB ABSENT                       | 1-2    | View Classes             |      |                |        |         |        |     |
| Discipline             | Tue Aug 18, 2015                     | EXCUSED (MEDICAL)                | 3-5    | View Classes             |      |                |        |         |        |     |
| Test Scores            | Mon Aug 17, 2015                     | WEB ABSENT                       | 2      | English Survey S1        |      |                |        |         |        |     |

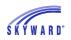

#### Chart

The right side of the Attendance screen displays your student's attendance data in a graph format for year to date. The view may be changed by clicking the Period or Day radio buttons.

- Period Provides a count of the number of periods missed, broken down by Absence Type.
- Day Provides a count of days missed, broken down by Absence Type.

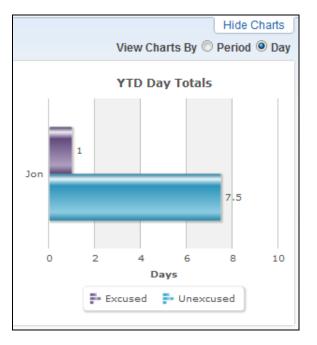

#### **Entering Absence Request**

This link allows you to notify your student's school when your student will be absent.

- 1. Click Enter Absent Request.
- 2. Select Add Request.
- 3. Enter the Start Date and Time and the End Date and Time.
- 4. Click the drop-down list to select a Reason why your student will be absent.
- 5. If desired, enter a Comment.
- Click Save. Note that the Status is pending and awaiting approval from the attendance office. You also have the capability to Edit the record, as well as to Delete the request.

| osent R | equests   |              |                          |                          |            | × |
|---------|-----------|--------------|--------------------------|--------------------------|------------|---|
| Jon (   | High Scho | ool-Grades 9 | -12)                     | A                        | dd Request |   |
|         |           | Status       | Absent From              | Absent To                | Reason     |   |
| Edit    | Delete    | Pending      | Fri Jan 22, 2016 7:00am  | Fri Jan 22, 2016 6:00pm  | MEDICAL    |   |
|         |           | Comment:     | Sick today               |                          |            |   |
|         |           | Accepted     | Tue Aug 18, 2015 10:00am | Tue Aug 18, 2015 12:00pm | MEDICAL    |   |
|         |           | Comment:     | Jon has a Dr Appt        |                          |            |   |

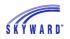

#### **Student Info**

This area displays your student's critical alert information, demographic information, bus schedule, family, school information, and emergency contacts. In addition, you may have the capability to request changes to student and family information from this location.

#### Request Changes

Names such as the school principal, as well as the student's homeroom teacher and advisor may be links allowing you to send them a message via email.

Links are also provided, which allow you to view your student's current Bus Schedule and Family information.

| Jon Abbotscr Critical Alert In                      | formation 💶                                                                                       |                                                                                                    |                                                                                                    |                                                                                                    | Red                                                                                                    | quest Changes for Jon                                                                                                    |
|-----------------------------------------------------|---------------------------------------------------------------------------------------------------|----------------------------------------------------------------------------------------------------|----------------------------------------------------------------------------------------------------|----------------------------------------------------------------------------------------------------|----------------------------------------------------------------------------------------------------|----------------------------------------------------------------------------------------------------|
|                                                     |                                                                                                   |                                                                                                    | Phone: (555)                                                                                                    |                                                                                                    |                                                                                                    | arla Telferscr                                                                                                    |
|                                                     | 879 11TH ST<br>YOUNG AMERICA, WI 55                                                               |                                                                                                    |                                                                                                    |                                                                                                    |                                                                                                    | Active (Full-time)<br>Pamala Ainsleyscr                                                                                                    |
|                                                     | View Bus Schedule                                                                                 | View Jon's Family                                                                                                    |                                                                                                    |                                                                                                    |                                                                                                    |                                                                                                    |
| Gender: Male<br>Language: English<br>Other ID: 2806 | Graduation Year:                                                                                  | 2017                                                                                                    |                                                                                                    |                                                                                                    |                                                                                                    |                                                                                                    |
| Emergency Contacts                                  | Primary Phone                                                                                     | Second Phone                                                                                                    | Third Phone                                                                                                    | Employer's Pl                                                                                                    | none                                                                                                    | Home Email                                                                                                    |
| Argentina Abbotscr                                  | (555) 599-5555                                                                                    |                                                                                                    |                                                                                                    |                                                                                                    |                                                                                                    |                                                                                                    |
| Aūnt)                                               | (555) 566-5555                                                                                    |                                                                                                    |                                                                                                    |                                                                                                    |                                                                                                    |                                                                                                    |
|                                                     |                                                                                                   |                                                                                                    |                                                                                                    |                                                                                                    |                                                                                                    |                                                                                                    |
|                                                     |                                                                                                   |                                                                                                    |                                                                                                    |                                                                                                    |                                                                                                    |                                                                                                    |
|                                                     | Gender: Male<br>Language: English<br>Other ID: 2806<br>Contergency Contacts<br>regentina Abbotscr | Call: (555) 124-8463 (Argentir<br>879 11TH ST<br>YOUNG AMERICA, WI 55<br>View Bus Schedule<br>Gender: Male Age (Birthday):<br>Language: English Graduation Year: 3<br>Other ID: 2806 Community Service:<br>imergency Contacts Primary Phone<br>regentina Abbotscr (555) 589-5555 | School:       scramblehome16092@scr36.com         Call:       (555) 124-8463 (Argentina Abastascr)         879 11TH ST       YOUNG AMERICA, WI 55555         View Bus Schedule   View Jon's Family         Gender:       Male         Age (Birthday):       16 (05/10/1999)         Language:       English         Graduation Year:       2017         Other ID:       2806         Primary Phone       Second Phone         regentina Abbotscr       (555) 589-555 | School:       scramblehome16092@scr36.com         Call:       (555) 124-8463 (Argentina Abastascr)         879 11TH ST       YOUNG AMERICA, WI 55555         View Bus Schedule   View Jon's Family         Gender:       Male         Age (Birthday):       16 (05/10/1999)         Language:       English         Other ID:       2806         Primary Phone       Second Phone         Third Phone       Third Phone         regentina Abbotscr       (555) 592-5555 | School: scramblehome16092@scr36.com       High Sch         Call: (555) 124-8463 (Argentina Abastascr)       879 11TH ST         YOUNG AMERICA, WI 55555       Grade: 11         Homeroom: 102 - Flor Dawsscr       Locker: 909090         View Bus Schedule   View Jon's Family       Locker: 909090         View Bus Schedule   View Jon's Family       Community Service: 10.00 Hours         Gender: Male       Age (Birthday): 16 (05/10/1999)         Language: English       Graduation Year: 2017         Other ID: 2806       Community Service: 10.00 Hours         imergency Contacts       Primary Phone         Second Phone       Third Phone         Imagentina Abbotscr       (555) 582-5555 | School:       scramblehome16092@scr36.com         Call:       (555) 124-8463 (Argentina Abastascr)         879 11TH ST       YOUNG AMERICA, WI 55555         View Bus Schedule   View Jon's Family         Gender:       Male         Age (Birthday):       16 (05/10/1999)         Language:       English         Graduation Year:       2017         Other ID:       2806         Primary Phone       Second Phone         Imergency Contacts       Primary Phone         Second Phone       Third Phone         Imagentina Abbotscr       (555) 588-5555 |

#### **Request Changes**

You may have the capability to request changes to student and family information, depending on your school district. Note: Some changes require approval from your district while others may not and will be updated automatically.

- 1. Click the "Request Changes for..." link in the upper-right corner of the screen.
- 2. Select the type of information for which you wish to request a change.

| Request Changes for Jon |
|-------------------------|
| Student Information     |
| Family Address          |
| Family Information      |
| Emergency Information   |
| Emergency Contacts      |
| Add Emergency Contact   |
| Health Information      |
| View History            |
| View Unread Denials     |

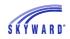

3. For this demonstration, Family Information has been selected. Modify the information as needed and click Save.

| Family Information for           | Jon Abbotscr                         | \$                                  |
|----------------------------------|--------------------------------------|-------------------------------------|
| Family Options<br>*Home Language | English                              | Receive a Paper Copy of Report Card |
| Guardian Number:                 |                                      | Primary Phone: (555) 124-8463 Ext:  |
| Name: .                          | Argentina E Abastascr<br>I Custodial | Confidential Long Distance          |
| Relationship:                    |                                      | Cell v (555) 222-8777 Ext:          |
| Employer:                        |                                      |                                     |
| Home Email:                      | abastascr@scramble.com               |                                     |
| (*) Indicates a requi            | red field.                           |                                     |
|                                  |                                      | Save                                |

4. Once Saved, if you go back into Request Changes and view, for example, Family Information, fields with bold text and borders are waiting for approval by the district. Also, if needed, you may select to Undo Change Requests.

| Family Information for                                                             | Jon Abbotscr                                                 | ×                                                                                                    |
|------------------------------------------------------------------------------------|--------------------------------------------------------------|----------------------------------------------------------------------------------------------------|
| Family Options<br>* Home Language<br>Guardian Number:                              |                                                              | Receive a Paper Copy of Report Card                                                                                         |
| Name:<br>Relationship:<br>Employer:                                                | Argentina E Abastascr<br>Custodial<br>abastascr@scramble.com | Primary Phone: (555) 124-8463 Ext:<br>Confidential Long Distance<br>Cell (555) 222-8777 Ext:<br>Work (555) 233-4111 Ext: 12 |
| (*) Indicates a requin<br>All fields with <b>bold text</b><br>Undo Change Requests | red field.<br>and <b>borders</b> are currently waiting       | for approval by the district.                                                                                               |

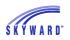

## **Food Service**

This area allows you to view your student's Food Service account balance and daily purchase information. You may also be able to view menu information, as well as make online payments, and enter an online application for free or reduced meals.

#### Applications

| Home                                | Food Service                                                           |                            | Applications                                                             |                            |                                 |
|-------------------------------------|------------------------------------------------------------------------|----------------------------|--------------------------------------------------------------------------|----------------------------|---------------------------------|
|                                     | Current Account Balance                                                | Today's Lunch Menu         | Lunch Calendar                                                           | Print Reports              |                                 |
| New Student<br>Online<br>Enrollment | Family: \$36.76<br>Lunch Type: Free/Gratuitas<br>Student               | High School-Grades 9-12:   | Grilled Cheese Tomato<br>Soup Fresh Veggies Mixed<br>Fruit WW Bread Milk | Jon: Statement             |                                 |
| Online<br>Registration              | Food Service Messages/Links                                            |                            |                                                                          | Weekly Purchases For:      | Fri Jan 22, 2016 📖              |
| Online Forms                        | (High School-Grades 9-12)                                              |                            |                                                                          | C Previous Week            | Next Week 📫                     |
| Arena<br>Scheduling                 | Please contact the Food Service<br>Please visit this site to learn inf |                            |                                                                          | Jon (High School-Grades    | 9-12)<br>k Total: <b>\$4.50</b> |
| Ethnicity/Race                      | Student Nutrition                                                      |                            |                                                                          | Key Pad N                  |                                 |
| Calendar                            | Jon (High School-Grades 9-12)                                          | View Totals   Make a Payme | nt                                                                       | Item                       | Price                           |
| Gradebook                           | There are no payment records for                                       | or this student.           |                                                                          | Sun Jan 1                  | 7, 2016                         |
| Attendance                          |                                                                        |                            |                                                                          | No purchases for this date | 9.                              |
| Student Info                        |                                                                        |                            |                                                                          | Mon Jan 1                  | 8, 2016                         |
| Student Inio                        |                                                                        |                            |                                                                          | JUICE                      | \$1.75                          |
| Food Service                        |                                                                        |                            |                                                                          | Prem Lunch                 | \$0.00                          |
| Schedule                            |                                                                        |                            |                                                                          |                            | Total \$1.75                    |
| Discipline                          |                                                                        |                            |                                                                          | Tue Jan 1                  |                                 |
| Test Scores                         |                                                                        |                            |                                                                          | IC Cookie                  | \$1.00                          |
|                                     |                                                                        |                            |                                                                          | JUICE                      | \$1.75                          |
| Fee<br>Management                   |                                                                        |                            |                                                                          | Prem Lunch                 | \$0.00                          |
| Activities                          |                                                                        |                            |                                                                          |                            | Total \$2.75                    |
|                                     |                                                                        |                            |                                                                          | Wed Jan 2                  |                                 |
| Student Services                    |                                                                        |                            |                                                                          | No purchases for this date |                                 |

- Current Account Balances Displays the current balance for your student's Food Service account as well as their Lunch Type, which indicates if they pay full price, pay a reduced price, or are free and are not changed at all.
- Today's Lunch Menu Displays today's lunch menu and provides a calendar to click on to view the lunch menus for the month.
- Food Service Messages/Links Displays district specific information and links.

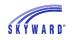

- Payment Information and Making an Online Payment Displays Food Service payment records for your student, which are listed by date, including the amount and/or check number.
  - View Totals Provides a summary of your student's account, including Prior Year Balance, Year to Date Payments, and Year to Date Purchases.
  - Making an Online Payment Allows you to make an online payment. After entering the payment amount, you will be redirected to your districts 3<sup>rd</sup> party online payment vendor's website to complete the payment process.

| Make Online Payment                   |                        | A Back |
|---------------------------------------|------------------------|--------|
| Online Payment being made for         |                        |        |
|                                       | Prior Year Balance:    |        |
|                                       | + YTD Payments:        |        |
|                                       | - YTD Purchases:       |        |
|                                       | Current Balance:       |        |
|                                       | * Payment Amount: 0.00 |        |
|                                       | Pay with RevTrak       |        |
| Asterisk (*) denotes a required field |                        |        |

Print Reports\Statement – Allows you to print reports of fee information based on templates that the district has provided.

Weekly Purchases – Displays the food items your student purchased for the current week. To view the previous or the next week, you can click the buttons provided. In addition, you can change the week that displays by clicking the calendar and selecting the week.

#### Applications

This link allows you to submit an online application for free or reduced meals to the district Food Service department.

- 1. Click the Applications link.
- 2. Click Add Application.
- 3. A letter explaining the application process displays; click Next after reading the letter.
- 4. After reading all the information and instructions, if you wish to continue, select the checkbox acknowledging that you have read the instructions and click Next.
- 5. Review the Federal Income Chart and select the box if you do not qualify for benefits or do not wish to continue. Click Next.
- 6. Read the Privacy Act Statement and any other statements, such as the Nondiscrimination Statement; click Next.

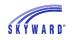

7. Enter all household members. This includes all guardians, your student's, and children under school age. Select the appropriate boxes and click Next.

| Free and Reduced Price                                                    | e School Meals Family Applica                                                                                                    | tion                          |                          |                                             |                                 |         |               |          |
|---------------------------------------------------------------------------|----------------------------------------------------------------------------------------------------|-------------------------------|--------------------------|---------------------------------------------|---------------------------------|---------|---------------|----------|
| Steps                                                                     | Free and Reduced Price School Meals Family Application Previous Next Print                                                                                                    |                               |                          |                                             | t 🖪                             | ack     |               |          |
| Letter to Parents                                                         | PART 1. ALL HOUSEHOLD MEMBERS                                                                                                    | PART 1. ALL HOUSEHOLD MEMBERS |                          |                                             |                                 |         |               |          |
| Instructions for Applying                                                 | Add More Names to Application                                                                                                    |                               |                          |                                             |                                 |         |               |          |
| Federal Income Chart                                                      |                                                                                                    |                               |                          |                                             |                                 |         |               |          |
| Privacy Act Statement                                                     |                                                                                                    |                               |                          |                                             |                                 |         |               |          |
| Non-discrimination Statement<br>Application<br>Part 1:<br>Household Names | Names of <u>All</u> People         School the child attends, or<br>indicate 'NA' if household         Place a check in the box belic<br>homeless, migrant, runawa<br>each child attending schoo<br>migrant, runaway, or Head st<br>to sign th |                               | unaway, o<br>g school is | r Head Star<br>a foster, h<br>t child, skip | Check<br>if <b>NO</b><br>Income |         |               |          |
| Part 2:<br>Benefits     Part 3:                                           |                                                                                                    |                               | Foster                   | Homeless                                    | Migrant                         | Runaway | Head<br>Start |          |
| Gross Income                                                              | (Example) Jane A. Smith                                                                                                    | NA                            |                          |                                             |                                 |         |               |          |
| Part 4:<br>Signature                                                      | Argentina <u>Abastascr</u>                                                                                                    |                               |                          |                                             |                                 |         |               |          |
| • Part 5:                                                                 | Jon Abbotscr                                                                                                    | High School                   |                          |                                             |                                 |         |               | <b>V</b> |

- 8. A validation message will appear, asking you to verify that the household members listed do not have income.
- 9. If appropriate, enter the benefit information, and click Next.

|       | Share, FDPIR or W-2 Cash Benefits, provide the name of the household member,<br>st Card number) for the person who receives benefits and skip to Part 4. If no |
|-------|----------------------------------------------------------------------------------------------------|
| Name: | Program Name:                                                                                                    |

10. Enter the Total Household Gross Income information, and click Next. Note: Based on the household information provided eariler, names were copied into this section. Review the names and remove them, if necessary, based on the application instructions.

| PART 3. TOTAL HOUSEHOLD GROSS INCOME (before deductions). List all income on the same line as the person who receives it.<br>Select the box for how often it is received. Record each income only once. If you provided a case number in Part 2, you do <u>not</u> need to provide income information. If you enter '0' or leave any fields blank, you are certifying (promising) that there is no income to report. |                                                 |                                    |                                                            |                  |  |  |  |  |  |  |
|----------------------------------------------------------------------------------------------------|-------------------------------------------------|------------------------------------|------------------------------------------------------------|------------------|--|--|--|--|--|--|
| 1. Full Name                                                                                                    | 2. Gross Income and How Often It Was Received 2 |                                    |                                                            |                  |  |  |  |  |  |  |
| First Name, Middle Initial,<br>Last Name                                                                                                    | Earnings from Work<br>Before Deductions         | Welfare, Child Support,<br>Alimony | Pensions, Retirement, Social<br>Security, SSI, VA Benefits | All Other Income |  |  |  |  |  |  |
| (Example) Jane A. Smith                                                                                                    | \$199.99 W                                      | \$149.99 B                         | \$99.99 M                                                  | \$50.00 M        |  |  |  |  |  |  |
| Argentina <u>Abastascr</u>                                                                                                    | \$1,125.00 B 👻                                  | \$0.00                             | \$0.00                                                     | \$0.00 -         |  |  |  |  |  |  |

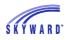

11. Sign the application and enter the last four digits of your Social Security Number. The signature you provide will be an electronic signature.

| Electronic Signature Agreement                                                                                                    |          |
|----------------------------------------------------------------------------------------------------|----------|
| Electronic Signature Agreement                                                                                                    |          |
| Under the Federal Electronic Signatures in Global and National Commerce Act, before you may submit this Food Service Account Application electronically, you must be provided with certain of the following information and you must affirmatively agree to the following and thereafter not withdraw your agreement.                                                                                                    | •        |
| Please take a moment to review and acknowledge your understanding and acceptance of this Agreement. By electronically signing this Food Service Account Application, I acknowledge receipt of the application agreement, and I agree to be bound by the terms and conditions of the agreement.                                                                                                    |          |
| By clicking 'I Agree' and submitting this agreement via the internet, I acknowledge that:                                                                                                    |          |
| $^{\ast}$ I have read and understood the foregoing Electronic Signature Agreement and that I intend to be bound thereby.                                                                                                    |          |
| * I understand and agree that my electronic signature is the equivalent of a manual signature<br>and that others may rely on it as such in connection with any and all agreements I may enter<br>into, including but not limited to this Electronic Signature Agreement.                                                                                                    | ш        |
| * I further acknowledge and agree that it is my obligation to immediately advise the school district of any change in my electronic address (i.e., email address).                                                                                                    |          |
| * I further acknowledge and agree that it is my obligation to immediately advise the school district in the event that I withdraw my consent to this Electronic Signature Agreement.                                                                                                    |          |
| * I acknowledge and agree that in the event that any person known to me (whether it be a family member, member of my household or otherwise) misappropriates any of the security devices connected with my Food Service account application and such misappropriation could not reasonably be detected by the school district, the school district shall have the right to treat all resulting electronic signatures as though they were affixed by the person whose name is typed below. |          |
| * I acknowledge and agree that the individual completing this electronic account application is<br>the individual in whose name the account is set up, or is someone authorized to submit this                                                                                                    | <b>▼</b> |
| IAgree                                                                                                    |          |
| Back                                                                                                    |          |

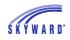

12. As needed, enter the other information and click Next.

| PART 4. SIGNATURE AND                                                                                                    | LAST FOUR DIGITS OF SOCIAL SECURITY NUMBER     | R (ADULT MUST SIGN)                                                   |  |  |  |  |
|----------------------------------------------------------------------------------------------------|------------------------------------------------|-----------------------------------------------------------------------|--|--|--|--|
|                                                                                                    |                                                |                                                                       |  |  |  |  |
|                                                                                                    |                                                |                                                                       |  |  |  |  |
|                                                                                                    |                                                |                                                                       |  |  |  |  |
|                                                                                                    |                                                |                                                                       |  |  |  |  |
|                                                                                                    |                                                | ed, the adult signing the form also must list the last four digi      |  |  |  |  |
| of his or her Social Secu                                                                                                    | urity Number or mark the 'I do not have a SSN' | box. See Privacy Act Statement                                        |  |  |  |  |
|                                                                                                    |                                                | come is reported. I understand that the school will receive Federal a |  |  |  |  |
| State funds based on the information I give; school officials may verify the information; and if I purposely give false information, my child(ren) may lose meal benefits and I may be prosecuted. I understand my child's eligibility information may be shared as allowed by law. |                                                |                                                                       |  |  |  |  |
|                                                                                                    |                                                |                                                                       |  |  |  |  |
| * Sign here:                                                                                                    | <signed electronically=""> Remove</signed>     | * Print Name: Argentina Abastascr                                     |  |  |  |  |
| Date:                                                                                                    | 01/26/2016                                     | Phone Number: (555) 255-7888 Ext:                                     |  |  |  |  |
| Address:                                                                                                    |                                                | Cell Phone Number: Ext:                                               |  |  |  |  |
| City:                                                                                                    |                                                | State: Zip Code:                                                      |  |  |  |  |
| * Last Four Digits of SSN:                                                                                                    | ***_**- 4789 OR I do not have a SSN            |                                                                       |  |  |  |  |
| Email Address:                                                                                                    |                                                |                                                                       |  |  |  |  |
| By providing your email address, you may be notified by email of your eligibility for free and reduced price school meals.                                                                                                    |                                                |                                                                       |  |  |  |  |

13. Enter the children's ethnic and racial identity and click Next. This is optional.

| Free and Reduced Price School Meals Family Application   |                                                 | Previous          | <u>N</u> ext | <u>Print</u> | Back |  |
|----------------------------------------------------------|-------------------------------------------------|-------------------|--------------|--------------|------|--|
| PART 5. CHILDREN'S ETHNIC AND RACIAL IDENTITY (OPTIONAL) |                                                 |                   |              |              |      |  |
|                                                          |                                                 |                   |              |              |      |  |
|                                                          |                                                 |                   |              |              |      |  |
|                                                          |                                                 |                   |              |              |      |  |
| I would like to report this optional information         |                                                 |                   |              |              |      |  |
| Made and attacks identify a                              |                                                 |                   |              |              |      |  |
| -                                                        | Mark one or more racial identities:             | ack or African Ar |              |              |      |  |
| Hispanic/Latino                                          |                                                 | ack or African Ar | merican      |              |      |  |
| Not Hispanic/Latino                                      | White Native Hawaiian or Other Pacific Islander |                   |              |              |      |  |

14. Review the completed application and click the Submit Application button. Note: If at any point in the process you skipped a required field or entered incorrect data, a message appears explaining the errors. All errors must be corrected before you can submit the application for approval.

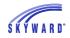

15. Once you have submited your application, you may be able to Update a Pending Application, View the Application, and Print the Application.

| ood Service Applicatio | ons             |                                 |         |                                     |           |            |             |         |                 |  |
|------------------------|-----------------|---------------------------------|---------|-------------------------------------|-----------|------------|-------------|---------|-----------------|--|
| Pending Application    | Update Pendir   | g Application   Vie             | w Appl  | ication   Print Ap                  | plication | n          |             |         |                 |  |
|                        | Ар              | plication Date: Tue             | Jan 26  | 6, 2016 (Applicat                   | ion Wait  | ting For A | oproval)    |         |                 |  |
|                        | Not             | ice: Pending Applic<br>and will |         | will be marked a<br>o be resubmitte |           |            | if edited   |         |                 |  |
|                        |                 |                                 | Hou     | sehold Member                       | s         |            |             |         |                 |  |
| Names of Househol      | d Members       |                                 | Sc      | hool Name                           |           | Fos        | ster Child? |         | No Income?      |  |
| Argentina Abastascr    |                 |                                 |         | No                                  |           |            |             | No      |                 |  |
| Jon Abbotscr           |                 |                                 |         | High School N                       |           |            | No Yes      |         |                 |  |
| Income Information     |                 |                                 |         |                                     |           |            |             |         |                 |  |
| Family Member Nan      | ne Earni        | ngs from Work                   |         | elfare, Child<br>port, Alimony      |           |            |             |         | Other Income    |  |
| Argentina Abastascr    |                 | 29,250.00                       |         | 0.00                                |           |            |             | 0.00    | 0.00            |  |
|                        |                 | To                              | tal Ann | ual Income: 29,2                    | 250.00    |            |             |         |                 |  |
| Jon (400)              |                 |                                 |         |                                     |           |            |             |         |                 |  |
| Temp Application       | Application Da  | te Effective Date               | e       | Dependents                          | Lunch     | Code       | Denied?     | Active? | Application Nbr |  |
| No                     | Mon Jun 2, 201  | 4 Mon Jun 2, 20                 | )14     | 5                                   | Free/G    | Gratuitas  | No          | Yes     |                 |  |
| No                     | Fri Jun 28, 201 | 3 Thu Sep 26, 2                 | 2013    | 0                                   | Free/G    | Gratuitas  | Yes         | Yes     |                 |  |
| No                     | Mon Jan 1, 190  | 0 Mon Jan 1, 19                 | 000     | 0                                   | Norma     | al         | No          | Yes     |                 |  |

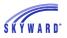

# Schedule

This area allows you to view your student's current and next year schedule, as well as course requests for the next school year.

| Home                                | Schedule                          |                                                            |                                                      |           |                                                            |                                                            |
|-------------------------------------|-----------------------------------|------------------------------------------------------------|------------------------------------------------------|-----------|------------------------------------------------------------|------------------------------------------------------------|
|                                     | Currently Schedu                  | iled Class: Mon Jan 25, 2016 8:                            | 15am                                                 | Course R  | equests now open                                           |                                                            |
| New Student<br>Online<br>Enrollment | Jon Period 01 Art                 | 1/Art Introduction                                         |                                                      | Band Inst |                                                            | gh School-Grades 9-12                                      |
| Online<br>Registration              |                                   |                                                            |                                                      | Jon (Hig  | h School-Grades 9-12): None                                | •                                                          |
| Online Forms                        | Jon (High Schoo                   | I-Grades 9-12) Display Option                              | ns Current Year                                      |           |                                                            | The current term is highlighted                            |
| Arena                               | 2015 - 2016<br>Print Schedule     | Term 1<br>(08/08/15 - 11/01/15)                            | Term 2<br>(11/02/15 - 01/18/16)                      |           | Term 3<br>(01/19/16 - 03/27/16)                            | Term 4<br>(03/28/16 - 06/05/16)                            |
| Scheduling<br>Ethnicity/Race        | Period 1<br>(8:00 AM - 8:46 AM)   | Art 1/Art Introduction<br>Pansy Alvinscr<br>MTWRF Room 166 | Art 1/Art Introducti<br>Pansy Alvinscr<br>MTWRF Room |           | Art 1/Art Introduction<br>Pansy Alvinscr<br>MTWRF Room 166 | Art 1/Art Introduction<br>Pansy Alvinscr<br>MTWRF Room 166 |
| Calendar                            | Period 2                          | English Survey S1<br>Kari Hiraiscr<br>MTWRF Room 035       | English Survey S1<br>Kari Hiraiscr<br>MTWRF Room 035 |           | English Survey S2<br>Kari Hiraiscr<br>MTWRF Room 035       | English Survey S2<br>Kari Hiraiscr<br>MTWRF Room 035       |
| Gradebook                           | (8:50 AM - 9:36 AM)               | Physical Education 11<br>Delaine Farnamscr                 | Physical Education                                   |           | Landscape Management<br>Gus Odascr                         | Landscape Management<br>Gus Odascr                         |
| Attendance                          |                                   | MTWRF Room GYM L                                           | MTWRF Room GYM L                                     |           | MTWRF Room 021                                             | MTWRF Room 021                                             |
| Student Info                        | Period 3                          | Chemistry I S1<br>Emil Luthyscr<br>MTWRF Room 014          | Chemistry I S1<br>Emil Luthyscr<br>MTWRF Room 014    |           | Chemistry I S2<br>Jamie Sandquistscr<br>MTWRF              | Chemistry I S2<br>Jamie Sandquistscr<br>MTWRF              |
| Food Service<br>Schedule            | (9:50 AM - 10:36 AM)              | Statistics<br>Jacob Knesescr<br>MTWRF Room 035             | Statistics<br>Jacob Knesescr<br>MTWRF Room 035       |           | Statistics<br>Jacob Knesescr<br>MTWRF Room 035             | Statistics<br>Jacob Knesescr<br>MTWRF Room 035             |
| Discipline                          | Period 4                          | Computer Science I<br>Roderick Almyscr                     | Computer Science<br>Roderick Almyscr                 | e I       | Foods & Nutrition<br>Eloise Wilczynskiscr                  | Foods & Nutrition<br>Eloise Wilczynskiscr                  |
| Test Scores                         | (10:40 AM - 11:28 AM)             | MTWRF Room 015                                             | MTWRF Room                                           | )15       | MTWRF Room 245                                             | MTWRF Room 245                                             |
| Fee<br>Management                   | Period 5<br>(11:30 AM - 12:16 PM) | Concert Band<br>Pamala Ainsleyscr<br>MTWRF Room 186        | Concert Band<br>Pamala Ainsleys<br>MTWRF Room        | or<br>186 | Concert Band<br>Pamala Ainsleyscr<br>MTWRF Room 186        | Concert Band<br>Pamala Ainsleyscr<br>MTWRF Room 186        |
| Activities                          | Period 7<br>(1:40 PM - 2:28 PM)   |                                                            |                                                      |           |                                                            |                                                            |
| Student Services                    |                                   |                                                            |                                                      |           |                                                            |                                                            |
| Educational<br>Milestones           | Period 8<br>(2:30 PM - 3:16 PM)   |                                                            |                                                      |           |                                                            |                                                            |

#### Currently Scheduled Class Current Year Schedule Course Request Now Open

### **Currently Scheduled Class**

This displays the classes that your student is scheduled into based on the current day and time.

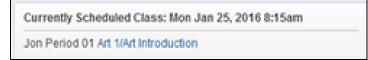

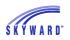

### Current Year Schedule

This area displays your student's schedule and defaults for the entire school year with the current term highlighted in yellow. For additional information regarding your student's classes you can click on the course name, and to email the teacher you can click on the teacher's name. To modify this view, click the Display Options link where you can select to Show Current Term Only, Show Dropped Classes, and View Next Year Schedule.

### **Course Requests Now Open**

Click the View Request for [school year] in [student's school] link to request courses, update requests, and select alternate courses.

| Vie | w Requests   | for 2016-2017 in High School-Grades 9-12                              |                  |              |          |                                                                                    |                |       |   |
|-----|--------------|-----------------------------------------------------------------------|------------------|--------------|----------|------------------------------------------------------------------------------------|----------------|-------|---|
|     | Les diffet C |                                                                       |                  |              |          |                                                                                    |                |       | 9 |
|     | Jon (High S  | School-Grades 9-12) <i>Request Courses</i>   Re                       | quest Alternates |              | -        | tel Desurete (Cabadulada 40                                                        | Total Credits: | 0.750 | 1 |
|     | Available    | Courses for 2016-2017                                                 |                  |              | Selected | Courses                                                                            | Total Credits. | 0.700 |   |
|     | ACC1         | Accounting I<br>1.000 Credits, Elective                               | Ē                | Add Course > | ACC2     | Accounting II YR<br>Section 2 has already been schedule<br>1.000 Credits, Elective | ed             |       | * |
|     | ACC2         | Accounting II YR<br>1.000 Credits, Elective<br>Accounting II Ind      |                  |              | ART02    | Art 2D<br>Section 1 has already been schedule<br>1.000 Credits, Elective           | əd             |       |   |
|     | ADCOMP       | 0.500 Credits, Elective<br>Adv Composition<br>0.500 Credits, Required |                  |              | BANDC    | Concert Band<br>Section 1 has already been schedule<br>1.000 Credits, Elective     | əd             |       |   |
|     | ADHORT       | Advanced Horticulture<br>0.500 Credits, Elective                      |                  |              | BANDMA   | Marching Band<br>Section 1 has already been schedule                               | ed             |       |   |
|     | ADVDAT       | Adv Spreadsheet and Database<br>0.500 Credits, Elective               |                  |              | BIOTS1   | 0.250 Credits, Required<br>Biotechnology S1                                        |                |       |   |
|     | AGBUS2       | Agribusiness S2<br>0.500 Credits, Elective                            |                  |              | BIOTS2   | 0.500 Credits, Elective<br>Biotechnology S2                                        |                |       |   |
|     | AGRI00       | Agribusiness S1<br>0.500 Credits, Required                            |                  |              | CONTEC   | 0.500 Credits, Elective<br>Communication Tech                                      |                |       |   |
|     | ALG1         | Algebra 1<br>1.000 Credits, Required                                  |                  |              | COMIEC   | Section 02 has already been schedu<br>0.500 Credits, Elective                      | led            |       |   |
|     |              |                                                                       | Ŧ                |              | CONTEC   | Construction Tech                                                                  |                |       | * |
|     |              |                                                                       | Search Clear     |              |          |                                                                                    |                |       |   |

- Available Courses Courses listed here are courses available to your student based on your student's grade level. Additional information regarding the course can be obtained by clicking on the course description.
- Selected Courses Courses displayed here are courses your student has requested for the next school year. Note that courses displayed here could have also been selected by the counselor. Courses may be added or removed from this area by clicking the Add or Remove Course buttons.

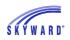

• Request Alternates – Courses selected here inform the counselor of the courses you would like to take if one or more of your course requests are not available. Alternate courses may be added or removed from this area by clicking the Add or Remove Course buttons.

| on (High S | chool-Grades 9-12) Request Courses   Requ               | uest Alternates |              |          |              |                                                                                 |       |
|------------|---------------------------------------------------------|-----------------|--------------|----------|--------------|---------------------------------------------------------------------------------|-------|
|            |                                                         |                 |              | Total Re | equests/Sche | eduled: 16 Total Alternates: 0 Total Credits:                                   | 8.750 |
| vailable   | Alternate Courses for 2016-2017                         |                 |              | Selecte  | ed Alterna   | te Courses                                                                      |       |
| ACC1       | Accounting I<br>1.000 Credits, Elective                 |                 | Add Course > | R        | ACC2         | Accounting II YR<br>Section 2 has already been scheduled                        |       |
| ACC2       | Accounting ILYR<br>1.000 Credits, Elective              |                 |              | R        | ART02        | 1.000 Credits, Elective<br>Art 2D                                               |       |
| ACC2I      | Accounting II Ind<br>0.500 Credits, Elective            |                 |              |          |              | Section 1 has already been scheduled<br>1.000 Credits, Elective                 | E     |
| ADCOMP     | Adv Composition<br>0.500 Credits, Required              |                 |              | R        | BANDC        | Concert Band<br>Section 1 has already been scheduled<br>1.000 Credits, Elective |       |
| ADHORT     | Advanced Horticulture<br>0.500 Credits, Elective        |                 |              | R        | BANDMA       | Marching Band<br>Section 1 has already been scheduled                           |       |
| ADVDAT     | Adv Spreadsheet and Database<br>0.500 Credits, Elective |                 |              | R        | BIOTS1       | 0.250 Credits, Required<br>Biotechnology S1                                     |       |
| AGBUS2     | Agribusiness S2                                         |                 |              | IX.      | DIOTOT       | 0.500 Credits, Elective                                                         |       |
|            | 0.500 Credits, Elective                                 |                 |              | R        | BIOTS2       | Biotechnology S2<br>0.500 Credits, Elective                                     |       |
| AGRI00     | Agribusiness S1<br>0.500 Credits, Required              |                 |              | R        | COMTEC       | Communication Tech                                                              |       |
| ALG1       | Algebra 1<br>1.000 Credits, Required                    |                 |              |          |              | Section 02 has already been scheduled<br>0.500 Credits, Elective                |       |
|            |                                                         | *               |              | R        | CONTEC       | Construction Tech                                                               | -     |

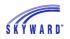

# **Discipline**

This area allows you to view your student's discipline information in chronological order.

| Home                                | Discipline                                      |                                |                       |         | Hide Charts              |
|-------------------------------------|-------------------------------------------------|--------------------------------|-----------------------|---------|--------------------------|
| New Student<br>Online<br>Enrollment | Today's Discipline: Mon Jan 25, 2               | 016                            |                       |         | Term 3 Offense<br>Totals |
| Online                              | Jon (High School-Grades 9-12)                   |                                |                       |         | 1.21                     |
| Registration                        | Date/Time                                       | Offense                        | Location (School)     | Officer | 0.9                      |
| Online Forms                        | Tue Jan 19, 2016 8:00am<br>View Action(s) Taken | Excessive Absences             | No Location Available |         | 0.6                      |
| Arena<br>Scheduling                 | Comments: Excessive Absences                    | by the student, at least 5 day | s unexcused absent    |         | 0<br>                    |
| Ethnicity/Race                      |                                                 |                                |                       |         | د                        |
| Calendar                            |                                                 |                                |                       |         | YTD Offense Totals       |
| Gradebook                           |                                                 |                                |                       |         | 1.21                     |
| Attendance                          |                                                 |                                |                       |         | 0.9                      |
| Student Info                        |                                                 |                                |                       |         | 0.6                      |
| Food Service                        |                                                 |                                |                       |         | 0                        |
| Schedule                            |                                                 |                                |                       |         | 4                        |
| Discipline                          |                                                 |                                |                       |         |                          |

- Today' Discipline Displays discipline records created today.
- View Action(s) Taken Allows you to view additional details regarding an Offense, including the Actions being taken.

| ction(s) Taken for | Excessive Absences      | offense:                           |            |                   |  |  |  |
|--------------------|-------------------------|------------------------------------|------------|-------------------|--|--|--|
| Date               | Action Taken (Status)   | Officer                            | Suspension | Required / Served |  |  |  |
| Tue Jan 19, 2016   | Detention (Open)        |                                    | None       | 1 Hour / 0 Hour   |  |  |  |
| When to Serve:     | Fri Jan 22, 2016 3:30am | (Open)                             |            |                   |  |  |  |
| Where: Library     |                         | Required / Served: 1 Hour / 0 Hour |            |                   |  |  |  |

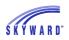

# **Test Scores**

This area allows you to view test scores that your school district entered for your student. To view your student's scores for a test, click Show Scores.

|                        | Test Scores |                                   |         |       |      |
|------------------------|-------------|-----------------------------------|---------|-------|------|
| Home                   | Jon         |                                   |         |       |      |
| New Student<br>Online  | Test Date   | Test                              | Edition | Level | Form |
| Enrollment             | 06/04/2015  | ACCES-ACCESSforELLs (Show Scores) | Edt2    |       |      |
| Online<br>Registration | 05/07/2014  | NWEA-NWEA/MAP (Show Scores)       | Math    |       |      |
| Online Forms           |             |                                   |         |       |      |
| Arena<br>Scheduling    |             |                                   |         |       |      |
| Ethnicity/Race         |             |                                   |         |       |      |
| Calendar               |             |                                   |         |       |      |
| Gradebook              |             |                                   |         |       |      |
| Attendance             |             |                                   |         |       |      |
| Student Info           |             |                                   |         |       |      |
| Food Service           |             |                                   |         |       |      |
| Schedule               |             |                                   |         |       |      |
| Discipline             |             |                                   |         |       |      |
| Test Scores            |             |                                   |         |       |      |

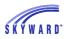

## Fee Management

This area allows you to view Fee Management Payor account information and your student's Fee Management Customer account information. From here you can view fees, payments, and totals in Fee Management, as well as make an online payment.

| Lieme                               | Fee Man        | Fee Management      |                   |                              |                   |                |               |                        |             |  |  |  |  |  |
|-------------------------------------|----------------|---------------------|-------------------|------------------------------|-------------------|----------------|---------------|------------------------|-------------|--|--|--|--|--|
| Home                                | Unpaid Ba      | alance              |                   | Print Reports                |                   |                |               |                        |             |  |  |  |  |  |
| New Student<br>Online<br>Enrollment | Jon: 50.0      | 0                   |                   | Jon: CY Invoice   NY Invoice |                   |                |               |                        |             |  |  |  |  |  |
| Online                              | Jon Viev       | v Fees   View Payme | nts   View Totals | Make a Payment   Add a Fee   |                   |                |               |                        |             |  |  |  |  |  |
| Registration                        | School<br>Year | Due Date            | Fee Description   |                              | Amount<br>Charged | Amount<br>Paid | Amount<br>Due | Payor Name             | Pay Plan ID |  |  |  |  |  |
| Online Forms                        | 2016           | Tue Sep 1, 2015     | Arrear            |                              | 40.75             | 40.75          | 0.00          | Argentina E. Abastascr |             |  |  |  |  |  |
| Arena<br>Scheduling                 | 2016           | Tue Sep 1, 2015     | Arrear            |                              | 5.00              | 0.00           | 5.00          | Jon Abbotscr           |             |  |  |  |  |  |
| Ū                                   | 2016           | Fri Apr 8, 2016     | YEARBOOK ONLY     | YEARBOOK ONLY H              |                   | 0.00           | 45.00         | Argentina E. Abastascr |             |  |  |  |  |  |
| Ethnicity/Race                      |                |                     |                   |                              |                   |                |               |                        |             |  |  |  |  |  |
| Calendar                            |                |                     |                   |                              |                   |                |               |                        |             |  |  |  |  |  |
| Gradebook                           |                |                     |                   |                              |                   |                |               |                        |             |  |  |  |  |  |
| Attendance                          |                |                     |                   |                              |                   |                |               |                        |             |  |  |  |  |  |
| Student Info                        |                |                     |                   |                              |                   |                |               |                        |             |  |  |  |  |  |
| Food Service                        |                |                     |                   |                              |                   |                |               |                        |             |  |  |  |  |  |
| Schedule                            |                |                     |                   |                              |                   |                |               |                        |             |  |  |  |  |  |
| Discipline                          |                |                     |                   |                              |                   |                |               |                        |             |  |  |  |  |  |
| Test Scores                         |                |                     |                   |                              |                   |                |               |                        |             |  |  |  |  |  |
| Fee<br>Management                   |                |                     |                   |                              |                   |                |               |                        |             |  |  |  |  |  |

- Unpaid Balance Displays the total unpaid balance amount for the student.
- Print Reports Allows you to print reports of fee information based on templates that the district has provided.
- View Fees Displays itemized charges and payment for your student.
- View Payments Displays itemized payments that the payor made for all customers attached to the payor. You also have the capability to print a receipt. Note: Depending on your district, the payor (person responsible for payment) could be the student or you, the guardian. In the example below, the guardian is set up as the payor.

| Jon View Fees   View Payments   View Totals   Make a Payment   Add a Fee |             |                  |               |                |                         |         |           |  |  |  |  |
|--------------------------------------------------------------------------|-------------|------------------|---------------|----------------|-------------------------|---------|-----------|--|--|--|--|
| Payor Name                                                               | School Year | Payment Date     | Description   | Payment Amount | Amt Applied to Customer | Check # | Receipt # |  |  |  |  |
| Argentina E. Abastascr                                                   | 2016        | Tue Jan 19, 2016 | CHECK PAYMENT | 40.75          | 40.75                   | 6546    | 6172 🗳    |  |  |  |  |

• View Totals – Displays the charges, payments, other credits, prepayments, and balance due for your student.

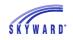

 Make a Payment – Allows you to make an online payment. After entering the payment amount, you will be redirected to your districts 3<sup>rd</sup> party online payment vendor's website to complete the payment process.

| Make Online Payment                        |                        | < Back |
|--------------------------------------------|------------------------|--------|
| Online Payment being made for Jon Abbotscr |                        |        |
|                                            | Prior Year Balance:    |        |
|                                            | + YTD Payments:        |        |
|                                            | - YTD Purchases:       |        |
|                                            | Current Balance:       |        |
|                                            | * Payment Amount: 0.00 |        |
|                                            | Pay with RevTrak       |        |
| Asterisk (*) denotes a required field      |                        |        |

• Add a Fee – This option allows you to select optional fees that the district has set up, such as a yearbook. On the Add a Fee screen, the lower half displays fees that can be added to your student's count. The fees listed are based upon what has been selected under the Display Fees link. To add a fee, click the Add button and the record will move to the top portion of the screen. Also note the capability to remove the record.

| ident Jon Abbot   | scr             |                                |                                                                                   |                                                                                                 |                                                                 | 🗐 💩                                                                                                    | Delete                                                                                                    |  |  |  |  |  |  |
|-------------------|-----------------|--------------------------------|-----------------------------------------------------------------------------------|-------------------------------------------------------------------------------------------------|-----------------------------------------------------------------|----------------------------------------------------------------------------------------------------|----------------------------------------------------------------------------------------------------|--|--|--|--|--|--|
| Description       |                 |                                |                                                                                   |                                                                                                 |                                                                 |                                                                                                    |                                                                                                    |  |  |  |  |  |  |
|                   |                 |                                | Charge Amount                                                                     | Paid Amount                                                                                     | Ent                                                             | Schl Yr                                                                                                    |                                                                                                    |  |  |  |  |  |  |
| Arrear            |                 |                                | 5.00                                                                              | 0.00                                                                                            | 000                                                             | 2016 🔺                                                                                                    |                                                                                                    |  |  |  |  |  |  |
| YEARBOOK DVD H    | 5               |                                | 55.00                                                                             | 0.00                                                                                            | 000                                                             | 2016                                                                                                    |                                                                                                    |  |  |  |  |  |  |
| YEARBOOK ONLY I   | HS              |                                | 45.00                                                                             | 0.00                                                                                            | 000                                                             | 2016                                                                                                    |                                                                                                    |  |  |  |  |  |  |
| ed                |                 |                                |                                                                                   |                                                                                                 |                                                                 |                                                                                                    |                                                                                                    |  |  |  |  |  |  |
|                   |                 |                                |                                                                                   | Tot                                                                                             | al Amou                                                         | nt Due:                                                                                                    | 105.00                                                                                                    |  |  |  |  |  |  |
| e added to this s | student's acc   | ount [ <u>Di</u>               | splay Fees ]                                                                      |                                                                                                 |                                                                 |                                                                                                    |                                                                                                    |  |  |  |  |  |  |
|                   | Amount Entity   | Schl Yr                        | Why would I add this fee?                                                         |                                                                                                 |                                                                 | Add F                                                                                                    | ee?                                                                                                    |  |  |  |  |  |  |
| DOK DVD HS        | 55.00 000       | 2016                           | Yearbook.                                                                         |                                                                                                 |                                                                 | A                                                                                                    | dd 🖌 🔺                                                                                                    |  |  |  |  |  |  |
|                   | rearbook only f | e added to this student's acco | rEARBOOK ONLY HS  d d e added to this student's account [Di Amount Entity Schl Yr | e added to this student's account [Display Fees] Amount Entity SchlYr Why would I add this fee? | rearbook only HS 45.00 0.00  d  d  t d  t d  t d  t d  t d  t d | rEARBOOK ONLY HS 45.00 0.00 000  d d Total Arnou e added to this student's account [Display Fees ] Amount Entity SchlYr Why would I add this fee? | YEARBOOK ONLY HS 45.00 0.00 2016<br>d<br>a d<br>a d<br>a d<br>b d<br>b d<br>c mount Due:<br>c added to this student's account [Display Fees ]<br>A mount Entity Schl Yr Why would I add this fee? Add F |  |  |  |  |  |  |

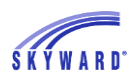

# Activities

This area allows you to view your student's current year activities, as well as previous year activities, by clicking the View Activities from Prior Years link.

Activity Events and Awards can be viewed by clicking on the icon. In addition, if an activity leader's name is hyperlinked, you can click the name to send an email message.

| Home                   | Activities                   |        |                           |        |              |                   |                  |
|------------------------|------------------------------|--------|---------------------------|--------|--------------|-------------------|------------------|
|                        | Jon (High School-Grades 9-12 | 2)     |                           |        |              | View Activities   | from Prior Years |
| New Student<br>Online  | Date Range                   | Events | Activity                  | Awards | Requirements | Leader            | Assistants       |
| Enrollment             | 09/07/2015 - 06/10/2016      | 12     | Band (Music)              |        |              | Pamala Ainsleyscr |                  |
| Online<br>Registration | 09/07/2015 - 06/10/2016      |        | Activity (BND) (Required) | 8      |              |                   |                  |
| Online Forms           | 09/07/2015 - 06/10/2016      |        | Activity (LIB)            |        |              | Sandy Clinkscr    |                  |
| Arena<br>Scheduling    |                              |        |                           |        |              |                   |                  |
| Ethnicity/Race         |                              |        |                           |        |              |                   |                  |
| Calendar               |                              |        |                           |        |              |                   |                  |
| Gradebook              |                              |        |                           |        |              |                   |                  |
| Attendance             |                              |        |                           |        |              |                   |                  |
| Student Info           |                              |        |                           |        |              |                   |                  |
| Food Service           |                              |        |                           |        |              |                   |                  |
| Schedule               |                              |        |                           |        |              |                   |                  |
| Discipline             |                              |        |                           |        |              |                   |                  |
| Test Scores            |                              |        |                           |        |              |                   |                  |
| Fee<br>Management      |                              |        |                           |        |              |                   |                  |
| Activities             |                              |        |                           |        |              |                   |                  |

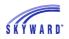

### **Student Services**

This area allows you to view your student's Special Education, Section 504, and Gifted and Talented information.

**Display Options** 

View Current Evaluation Info View IEP from [Date Range] View Section 504 from [Date] View Gifted & Talented [Date]

#### View Current Evaluation Info

This view displays your student's current evaluation information, consent information, and disabilities, as well as any contact that has been made with you via email, phone, letters, or notices. In addition, the top of the screen will indicate if there are any forms that you need to review. In the example below, your student has three unread forms.

| tudent Services                              |                       |                   |                                                         |  |  |
|----------------------------------------------|-----------------------|-------------------|---------------------------------------------------------|--|--|
| Unread Forms                                 |                       |                   |                                                         |  |  |
| Jon has <mark>3</mark> unread forms: 2 IEP f | orms and 1 Sectio     | n 504 form        |                                                         |  |  |
| Jon Display Options Current                  | Evaluation Info       |                   |                                                         |  |  |
| Case Manag                                   | er: Jacob Knese       | scr               | Special Ed School: School (400)                         |  |  |
| Evaluation Information                       |                       |                   | Consent Information                                     |  |  |
|                                              | uation: Evaluatio     | 0                 | Evaluation Permission: Wed Jan 8, 2014                  |  |  |
|                                              | n Start: Tue Jan      |                   | District Received: Thu Jan 9, 2014                      |  |  |
|                                              | e Due: Thu Sep        |                   | Placement Consent: Fri Feb 6, 2015                      |  |  |
|                                              | pleted: Tue Feb       |                   |                                                         |  |  |
|                                              |                       |                   | Disabilities                                            |  |  |
| Next Eval                                    | uation: Sat Feb 3     | 3, 2018           | Specific Learning Disability (Primary)                  |  |  |
|                                              |                       |                   |                                                         |  |  |
|                                              |                       |                   |                                                         |  |  |
| Contact Made On                              | Contact Type          | Who Made Contact? | Comment                                                 |  |  |
| Wed Jan 27, 2016 8:37am                      | Phone                 | Jacob Knesescr    | Call and left a message reminding of upcoming meet More |  |  |
| Wed Feb 25, 2015 11:43am                     | Notice Jacob Knesescr |                   | Supplemental IEP Form sent                              |  |  |
| Wed Feb 25, 2015 9:46am                      | Notice                | Jacob Knesescr    | Cover Sheet (I-3) sent                                  |  |  |
| Wed Feb 25, 2015 9:45am                      | Notice Jacob Knesescr |                   | Cover Sheet (I-3) sent                                  |  |  |
| Wed Feb 25, 2015 9:39am                      | Notice                | Jacob Knesescr    | Cover Sheet (I-3) sent                                  |  |  |
| Wed Feb 25, 2015 9:39am                      | Notice                | Jacob Knesescr    | Cover Sheet (I-3) sent                                  |  |  |

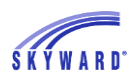

# View IEP from [Date Range]

This view displays your student's current IEP information, including pertinent dates, Case and IEP Managers, your student's placements, team members, and forms.

| tudent Services                          |                            |                    |                     |                                                |
|------------------------------------------|----------------------------|--------------------|---------------------|------------------------------------------------|
| Unread Forms                             |                            |                    |                     |                                                |
| Jon has <b>1</b> unread form: 1 IEP form |                            |                    |                     |                                                |
| Jon Display Options IEP from 0           | 2-06-2015 to 02-05-2016    |                    |                     |                                                |
| Case Manager: Jacob                      | Knesescr                   | IEP Manager:       | Jacob Knesescr      | Special Ed School: School (400)                |
| IEP Meeting: Thu Fe                      | b 5, 2015                  | IEP Review:        |                     | IEP Revision:                                  |
| Disabilities                             |                            |                    |                     |                                                |
| Specific Learning Disability (Prim       | агу)                       |                    | Team Members        | Title                                          |
|                                          |                            |                    | Jon Abbotscr        | Student                                        |
| Placements                               | Provider                   | Details            | Argentina Abastascr | Guardian                                       |
| Specific Learning Disability             | Jacob Knesescr             | View               | Jacob Knesescr      |                                                |
| Speech & Language                        | Christopher Kalisscr       | View               | Amanda O'Taylorscr  |                                                |
| Specific Learning Disability             | Jacob Knesescr             | View               | Amanua O Taylorsu   |                                                |
| Speech & Language                        | Christopher Kalisscr       | View               |                     |                                                |
|                                          |                            |                    |                     |                                                |
|                                          |                            |                    |                     |                                                |
| IEP Forms View All                       |                            |                    |                     | Last Viewed                                    |
| Cover Sheet (I-3)                        |                            |                    |                     | Wed Jan 27, 2016                               |
| Invitation to a Meeting of the Indivi    | dualized Education Program | n (IEP) Team (I-1) |                     |                                                |
|                                          |                            |                    |                     | *Click on an underlined form to view the docum |

To view details regarding your student's placements, click the View link.

| Placement     |                                             | ×                                      |
|---------------|---------------------------------------------|----------------------------------------|
| District:     | District (3381)                             |                                        |
| School Year:  |                                             |                                        |
| Service:      | Specific Learning Disability                |                                        |
| Program Name: | Specific Learning Disability                |                                        |
| Site Type:    | Special Education                           |                                        |
| Building:     | High School Building 400                    |                                        |
| Room:         |                                             |                                        |
|               | Primary Placement Times Per Week 09/08/2015 | Dismissed Placement<br>End: 02/05/2016 |
|               |                                             | Back                                   |

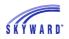

If there are forms that you need to review, they will be listed in the IEP Forms section. To view the form, click on the form or you may click View All.

| IEP Forms View All                                                               | Last Viewed                      |
|----------------------------------------------------------------------------------|----------------------------------|
| Cover Sheet (I-3)                                                                |                                  |
| Invitation to a Meeting of the Individualized Education Program (IEP) Team (I-1) |                                  |
| *Click on an under                                                               | rlined form to view the document |

Your student's form will display, allowing you to read it and if desired, to print the form. Once read and you click the Back button, the Last Viewed column will be filled in with today's date.

| S K Y W A R D'                                     | EPORT AND IE |            | R SHEET                                                                                                    | Form I-3 (Rev. 10/08)                       |  |  |
|----------------------------------------------------|--------------|------------|----------------------------------------------------------------------------------------------------|---------------------------------------------|--|--|
| Name of Student                                    | DOB          | Sex        | Grade                                                                                                    | Race/Ethnic (if parent chooses to identify) |  |  |
| Jon Abbotscr                                       | 05/10/1999   | M          | 10                                                                                                    | White                                       |  |  |
| Parent or Legal Guardian                           |              | Parent or  | Legal Guardian                                                                                                    |                                             |  |  |
| Argentina Abastascr                                |              |            |                                                                                                    |                                             |  |  |
| Address<br>187 SMITH AVE<br>YOUNG AMERICA WI 55555 |              | Address    |                                                                                                    |                                             |  |  |
| Telephone (area/number)                            |              | Telephone  | (area/number)                                                                                                    |                                             |  |  |
| (555) 124-8463                                     |              | 715.55     | 715.555.5555                                                                                                    |                                             |  |  |
| District of Residence                              |              | For studen | For students transferring between public agencies:                                                                         |                                             |  |  |
| District (5866)                                    |              | IEP review | IEP reviewed and adopted by                                                                                                |                                             |  |  |
|                                                    |              |            | On                                                                                                    |                                             |  |  |
| Current District of Placement                      |              | For studen | ts transferring bet                                                                                                    | tween public agencies:                      |  |  |
| Skyward School District 1                          |              | Evaluatio  | n report review                                                                                                    | ved and adopted by                          |  |  |
|                                                    |              | On         |                                                                                                    |                                             |  |  |
| PURPOSE OF MEETING (Check all that apply):         |              |            |                                                                                                    |                                             |  |  |
| Evaluation including determination of eligib       | ility        | Initial    | or annual IE                                                                                                    | P development                               |  |  |
| IEP review/revision                                |              |            | Develop a statement of transition goals and services (require<br>for students age 14 and older, or younger if appropriate) |                                             |  |  |
| Placement                                          |              |            | Manifestation Determination                                                                                                |                                             |  |  |
| Alternate assessment                               |              |            | Determine setting for services during disciplinary change in placement                                                     |                                             |  |  |
| Other:                                             |              | Othe       | r:                                                                                                    |                                             |  |  |

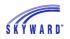

#### View Section 504 from [Date]

This view displays your student's Section 504 information, including the start date, disabilities, impairments, accommodations, life activities, and forms.

To view the details of the Section 504 record, click the View link. In the example below, a paper click also displays indicating that there is an attachment that you can view.

| Unread Forms                         |                            |                |                           |                 |   |
|--------------------------------------|----------------------------|----------------|---------------------------|-----------------|---|
| Jon has <mark>2</mark> unread forms: | 1 IEP form and 1 Section ! | 504 form       |                           |                 |   |
| Ion Display Options <b>S</b> e       | ection 504 from 05-01-20   | 13             |                           |                 |   |
| Date                                 | Event Type                 | Contact Person | Event                     | Details         |   |
| Wed May 1, 2013                      | IAP Start                  |                | IAP has started.          | View            | Ø |
|                                      |                            | Se             | ction 504                 | X               |   |
| Disabilities                         |                            |                | AP Begin Date: 05/01/2013 |                 |   |
| No Disabilities exist.               |                            |                | Status: TEST              |                 |   |
|                                      |                            |                | Eval Consent              |                 |   |
| Accommodations                       |                            |                | Case Manager:             |                 |   |
| Hearing Aid                          |                            |                | Referral Type:            |                 |   |
| -                                    |                            |                | Referred to IDEA          | Service Consent |   |

If there are forms that you need to review, they will be listed in the Section 504 Forms section. To view the form, click on the form, or click View All.

Your student's form will display, allowing you to read it and if desired, to print the form. When you have read the form and clicked the Back button, the Last Viewed column will be filled in with today's date.

| Section 504 Forms View All |                                                   |
|----------------------------|---------------------------------------------------|
| NEW Section 504 IHP        | Wed Jan 27, 2016                                  |
|                            | *Click on an underlined form to view the document |

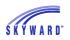

# View Gifted & Talented [Date]

This view displays your student's Gifted & Talented information. To view the details of the record, click the View link.

| Student Services              |                     |                      |                                                                                                    |         |
|-------------------------------|---------------------|----------------------|----------------------------------------------------------------------------------------------------|---------|
| Unread Forms                  |                     |                      |                                                                                                    |         |
| Jon has <b>1</b> unread form: | 1 IEP form          |                      |                                                                                                    |         |
| Jon Display Options           | Gifted & Talented I | nfo                  |                                                                                                    |         |
| Date                          | Event Type          | Contact Person       | Event                                                                                                    | Details |
| Mon May 20, 2013              | GTPlacement         | Alethia Priviterascr | Math was identified on 05/20/2013 for School Year 2013                                                                                                    | View    |
|                               |                     |                      | Gifted & Talented                                                                                                    | ×       |
|                               |                     |                      | School Year: 2012-13<br>Area: Math<br>Date Identified: 05/20/2013<br>End Date: 05/19/2014<br>Staff Name: Priviterascr Alethia N<br>Active in this Area<br>Comments: |         |
|                               |                     |                      |                                                                                                    | Back    |

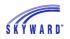

# **Educational Milestones**

This area allows you to view your student's assigned Educational Milestones. Educational Milestones are non-coursework requirements that your student must complete in order to graduate.

When the comment icon displays, you can click on the icon to view the note.

| Home                   | Educational Milestor   | les                         |                         |         |
|------------------------|------------------------|-----------------------------|-------------------------|---------|
|                        | Jon (High School-Grade | s 9-12)                     |                         |         |
| New Student<br>Online  | Completed Milestone    |                             | Graduation Requirement? | Waived? |
| Enrollment             |                        | Portfolio 🧇                 | J                       |         |
| Online<br>Registration | Thu Oct 29, 2015       | Volunteer Requirement Met 🧇 | J                       |         |
| . togicti chiofi       |                        |                             |                         |         |

## **Graduation Requirements**

This area allows you to view your student's progress towards meeting coursework requirements, based on their graduation plan.

| Jon - Graduation Requirements View All | Courses  |          |             |           |           |             |
|----------------------------------------|----------|----------|-------------|-----------|-----------|-------------|
| Coursework Requirement Area            | Required | Complete | In Progress | Scheduled | Remaining | Status      |
| Total                                  | 24.500   | 8.000    | 3.000       | 7.750     | 13.500    | In Progress |
| English                                | 4.000    | 1.000    | 0.500       |           | 2.500     | In Progress |
| English 9 (View Courses)               | 1.000    | 1.000    |             |           |           | Completed   |
| English 10 (View Courses)              | 1.000    |          | 0.500       |           | 0.500     | In Progress |
| English Electives (View Courses)       | 2.000    |          |             |           | 2.000     |             |
| Mathematics (View Courses)             | 1.500    | 1.000    |             | 0.500     | 0.500     | In Progress |
| Social Studies                         | 3.500    | 0.500    |             |           | 3.000     | In Progress |
| Government (View Courses)              | 1.000    |          |             |           | 1.000     |             |
| World History (View Courses)           | 1.000    | 0.500    |             |           | 0.500     | In Progress |
| US History 10                          | 0.500    |          |             |           | 0.500     |             |
| Social Studies Electives               | 1.000    |          |             |           | 1.000     |             |
| Science (View Courses)                 | 2.000    | 1.000    | 0.500       | 0.500     | 0.500     | In Progress |
| Physical Education (View Courses)      | 1.500    | 1.000    |             |           | 0.500     | In Progress |
| Health Education (View Courses)        | 0.500    | 0.500    |             |           |           | Completed   |
| Computer (View Courses)                | 0.500    | 0.500    |             |           |           | Completed   |
| Personal Finance (View Courses)        | 1.000    |          |             |           | 1.000     |             |
| One more Credit (View Courses)         | 1.000    | 1.000    |             |           |           | Completed   |
| General Electives (View Courses)       | 9.000    | 1.500    | 2.000       | 6.750     | 5.500     | In Progress |

The screen displays the Coursework Requirement Area, along with the required amount of credits, what has been completed, how many credits are currently in progress, how many credits are scheduled, how many credits are remaining, and the status. In addition, to view the courses associated with an "Area," you may click the View Courses link.

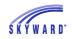

Use the View All Courses link to see all of the classes in which your student is enrolled, and the classes they have completed or attempted within an area, as well as the number of credits and grades. The course description and the teacher's names can be clicked on to view details of the course and to send an email message to the teacher.

#### Endorsements

This area allows you to sign your student's Declared Endorsement and then monitor their progress by reviewing the Option and Requirements.

| Endorsement                                        | 5                                              |                                                         |                                                                |                                    |                                                                  |                           |                       |
|----------------------------------------------------|------------------------------------------------|---------------------------------------------------------|----------------------------------------------------------------|------------------------------------|------------------------------------------------------------------|---------------------------|-----------------------|
| Declared                                           | Declared                                       |                                                         |                                                                |                                    | Achieved                                                         |                           |                       |
| Endorsement                                        |                                                |                                                         | Option                                                         |                                    | Endorsement                                                      |                           | Option                |
| Multidisciplina                                    | ry                                             |                                                         | Option1                                                        |                                    | No A                                                             | chieved Endorsem          | ents                  |
| Signed by Abbo<br>Guardian Signa<br>Check Progress | ture is Requir                                 | ed. (Sign)                                              |                                                                |                                    |                                                                  |                           |                       |
| Endorsement:                                       | Multidisciplinary                              | ,                                                       |                                                                | <b>_</b>                           | Option: Option1                                                  |                           | ✓ (Details)           |
| Option Status:                                     | Not Met                                        | Credit Status:                                          | 0.000 of 9.000                                                 | Gra                                | d Req Status: Not Complete                                       | Grad                      | Req Remaining: 13.500 |
| Notes:                                             | All Requirem<br>met.), Fine Ar<br>Student Must | ients not met: Ma<br>rts(No Requirem<br>t Complete Grad | ath Requirement(Ne<br>lent Clusters met.)<br>Plan To Receive E | o Require<br>and Histo<br>ndorseme | nent Clusters met.), Science<br>y(No Requirement Clusters<br>nt. | Requirement(No F<br>met.) | Requirement Clusters  |
| ► Graduation                                       | n Requiremen                                   | it Detail                                               |                                                                |                                    |                                                                  |                           |                       |
| ► Class brea                                       | ikdown for Op                                  | ption1 Option                                           |                                                                |                                    |                                                                  |                           |                       |
| ► Requireme                                        | ents                                           |                                                         |                                                                |                                    |                                                                  |                           |                       |

Guardian Signature of the Declared Endorsement Screen Components

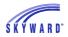

### Guardian Signature of the Declared Endorsement

- 1. Click the (Sign) link.
- 2. Read the information regarding an electronic signature and click the I Agree checkbox. Your name and date will automatically be entered.
- 3. Click Submit Signature.

| Sign Endorsement                                                                                                    | ×                                |
|----------------------------------------------------------------------------------------------------|----------------------------------|
| Endorsement: Multidisciplinary                                                                                                    | Option: Option1                  |
| Signed by Abbotscr Jon on 09/21/2015.                                                                                                    |                                  |
| Signature Required                                                                                                    |                                  |
| Under the Federal Electronic Signatures in Global and National Commerce Act, be<br>Endorsement, you must be provided with certain of the following information and y<br>following and thereafter not withdraw your agreement. |                                  |
| By clicking 'I Agree' and submitting this agreement via the internet, I acknowledge t                                                                                                    | hat:                             |
| * I have read and understood the foregoing Electronic Signature Agreement and th                                                                                                    | at I intend to be bound thereby. |
| * I understand and agree that my electronic signature is the equivalent of a manua<br>it as such in connection with any and all agreements I may enter into, including but<br>Signature Agreement.                            |                                  |
| ☑ I Agree                                                                                                    |                                  |
| Signed By: Abastascr Argentina E Date Signe                                                                                                    | d: 01/26/2016 12:32 PM           |
|                                                                                                    |                                  |
|                                                                                                    | Submit Signature                 |

### **Screen Components**

The top half of the screen shows that your student and you have signed the Declared Endorsement and displays the Endorsements that have been completed.

| Endorsements                                                        |                           |             |                       |
|---------------------------------------------------------------------|---------------------------|-------------|-----------------------|
| Declared                                                            |                           | Achieved    |                       |
| Endorsement                                                         | Option                    | Endorsement | Option                |
| Multidisciplinary                                                   | Multidisciplinary Option1 |             | Achieved Endorsements |
| Signed by Abbotscr Jon on 09/21)<br>Signed by Abastascr Argentina E |                           |             |                       |

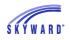

The bottom portion of the screen allows you to monitor your student's progress. You can see the details of the "Option" that your student selected by clicking the (Details) link.

| Endorsement:                                      | Multidisciplinary |           |                                                                                                    | <ul> <li>Option:</li> </ul>                                                                                                    | Option1                                                                                                    |                                 |
|---------------------------------------------------|-------------------|-----------|----------------------------------------------------------------------------------------------------|----------------------------------------------------------------------------------------------------|----------------------------------------------------------------------------------------------------|---------------------------------|
| Option Status:                                    | Not Met           | Credit    | Status: 0.000 of 9.000                                                                                                    | Grad Req                                                                                                    | Status: Not Complete                                                                                                    | Grad Req Remaining: 13.500      |
|                                                   | met.), Fine A     | rts(No Re | met: Math Requirement(No<br>quirement Clusters met.) a<br>e Grad Plan To Receive En                                                                                                  | nd History(No R                                                                                                    |                                                                                                    | irement(No Requirement Clusters |
| Graduation                                        | Requiremen        | t Detail  | Full Description of Sel                                                                                                    | ected Option                                                                                                    | Requirement                                                                                                    | (                               |
| <ul> <li>Class brea</li> <li>Requireme</li> </ul> |                   | ption1 O  | To meet the Math<br>following Cluster<br>o Math<br>To meet the Scier<br>following Cluster<br>o Science<br>Student also mus<br>o 3.000 Cre<br>To meet the Fine<br>Cluster(s):<br>o FA | e réquired from<br>Requirement re<br>s):<br>icce Requiremen<br>s):<br>t complete <u>At L</u><br>dits are requirement<br>Arts requirement | the following Requirement(s<br>quirement, a total of 3.000 r<br>at requirement, a total of 3.0<br>past <u>1</u> of the following Clust<br>from Science<br>it, a total of 2.000 credits are | credits are required from the   |

- The Graduation Requirements area displays the coursework that your student is required to take based on the "Option" they selected. This screen shows you the credits required, completed, and in progress, as well as what is scheduled for next year, the future credits that were waived, and credits that remain to be completed.
- The Class breakdown for [Option] section tells you the classes that have been taken and how they are satisfying your student's Endorsement.
- The Requirements section provides additional detail breakdown of the classes needed to meet their Endorsement.

#### Homeroom

This area allows you to view information regarding your student's homeroom and includes the building, room number, and teacher assigned to the homeroom. The teacher's name is a hyperlink and can be clicked on to send an email message to the teacher. You can also view the students who are assigned to the homeroom along with their gender, birthday, phone number, and address.

| Homeroom                                                                           |        |          |                |                                                |  |  |  |  |  |
|------------------------------------------------------------------------------------|--------|----------|----------------|------------------------------------------------|--|--|--|--|--|
| Jon (High School-Grades 9-12)                                                      |        |          |                |                                                |  |  |  |  |  |
| High School Field House           Room: 102         Homeroom Teacher: Flor Dawsscr |        |          |                |                                                |  |  |  |  |  |
| Students                                                                           | Gender | Birthday | Phone          | Address                                        |  |  |  |  |  |
| Jon Abbotscr                                                                       | Male   | 05/10    | (555) 124-8463 | 879 11TH ST<br>YOUNG AMERICA, WI 55555         |  |  |  |  |  |
| Keven S. Austonscr                                                                 | Male   | 06/16    | (555) 757-7737 | 1901 N Scramble Ave<br>YOUNG AMERICA, WI 55555 |  |  |  |  |  |
| Zonia A. Browscr                                                                   | Female | 11/18    | (555) 608-7571 |                                                |  |  |  |  |  |

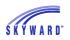

# **Teacher Conferences**

This area allows you to view scheduled times for conferences with your student's teachers. You also may have the capability to select a conference time slot or view time slots that have been reserved for you.

| Teacher Conferences                            |                           |                                          |               |       |
|------------------------------------------------|---------------------------|------------------------------------------|---------------|-------|
| Scheduled Conferences Report                   |                           |                                          |               |       |
| Print All Scheduled Conferences                |                           |                                          |               |       |
| Jon (High School-Grades 9-12) View Scheduled 1 | Fimes   All Conferences   |                                          |               |       |
| Scheduled Conference Times                     | Status                    | Class                                    | Building/Room | Notes |
| Thu Feb 11, 2016 from 4:00 PM - 4:15 PM        | Scheduled<br>(Unschedule) | Art 1/Art Introduction<br>Pansy Alvinscr |               | 8     |
| Thu Feb 11, 2016 from 6:45 PM - 7:00 PM        | Scheduled<br>(Unschedule) | Landscape Management<br>Gus Odascr       |               |       |

View Scheduled Times All Conferences Print All Scheduled Conferences

#### **View Scheduled Times**

This view allows you to see scheduled time slots for specific classes with the capability to unschedule the meeting. The class name as well as the teacher's name are hyperlinked and can be clicked on to view course information and to send an email message to the teacher. Also notice the Notes column; if a note exists the icon will be green. Clicking the icon allows you to view the note as well as to create a note regarding an item to discuss during your meeting. Parent created notes are visible by the teacher.

To unschedule a conference, click the Unschedule link and then click Save on the screen that appears.

| De | select Time Slot | : 🕺                                            |
|----|------------------|------------------------------------------------|
|    | Teacher:         | Pansy Alvinscr                                 |
|    | Date:            | Thu Feb 11, 2016                               |
|    | Time:            | 6:30 PM - 6:45 PM                              |
|    |                  |                                                |
|    | Student:         | Jon Abbotscr                                   |
|    | Course:          | ART01/1 - Art 1/Art Introduction               |
|    | Building:        |                                                |
|    | Room:            |                                                |
|    | A confirmation   | e-mail will be sent to: abastascr@scramble.com |
|    |                  |                                                |
| C  | Save             | Back                                           |

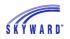

#### All Conferences

This view allows you to see your scheduled conferences and any classes that have conference time slots available.

If a conference has been scheduled for a class, you can select a time that best fits your schedule by clicking the Select a Time link. Then click Select next to the time you wish to meet with the teacher.

| hedule a Conference Time with Pansy Alvinscr |        |               |        |  |  |  |  |
|----------------------------------------------|--------|---------------|--------|--|--|--|--|
| Conference Time Slots                        | Status | Building/Room |        |  |  |  |  |
| Thu Feb 11, 2016 4:00 pm - 4:15 pm           | Open   |               | Select |  |  |  |  |
| Thu Feb 11, 2016 4:15 pm - 4:30 pm           | Open   |               | Select |  |  |  |  |
| Thu Feb 11, 2016 4:30 pm - 4:45 pm           | Open   |               | Select |  |  |  |  |

Once selected, a confirmation screen appears, allowing you to click Save.

| Se | elect Time Slot |                                                | × |
|----|-----------------|------------------------------------------------|---|
|    | Teacher:        | Pansy Alvinscr                                 |   |
|    | Date:           | Thu Feb 11, 2016                               |   |
|    | Time:           | 4:00 PM - 4:15 PM                              |   |
|    |                 |                                                |   |
|    | Student:        | Jon Abbotscr                                   |   |
|    | Course:         | ART01/1 - Art 1/Art Introduction               |   |
|    | Building:       |                                                |   |
|    | Room:           |                                                |   |
|    | A confirmation  | e-mail will be sent to: abastascr@scramble.com |   |
|    |                 |                                                |   |
| C  | Save            | Back                                           |   |

### Print All Scheduled Conferences

If you would like to have a printed schedule of the conferences, click the link provided. You have the capability to have the report sort by date or by student, as well as to display past conferences.

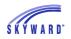

# **Academic History**

This area allows you to view your student's grade history and includes the school year, grade level, class descriptions, terms, and grades for all classes that your student is currently enrolled in, has completed, or is scheduled into.

To view additional information about a class, click the course description in the Class column.

| Jon (High School-Grades  | 9-12) |     |     |    |     |    |     |           |     |    |     |    |     |
|--------------------------|-------|-----|-----|----|-----|----|-----|-----------|-----|----|-----|----|-----|
| 2016 - 2017, Grade 12    |       |     |     |    |     |    |     |           |     |    |     |    |     |
| Class                    | Terms | ATH | PR1 | Q1 | PR2 | Q2 | SE1 | S1        | PR3 | Q3 | PR4 | Q4 | SE2 |
| Accounting II YR         | 1 - 4 |     |     |    |     |    |     |           |     |    |     |    |     |
| Art 2D                   | 1 - 4 |     |     |    |     |    |     |           |     |    |     |    |     |
| Communication Tech       | 3 - 4 |     |     |    |     |    |     |           |     |    |     |    |     |
| Concert Band             | 1 - 4 |     |     |    |     |    |     |           |     |    |     |    |     |
| Construction Tech        | 3 - 4 |     |     |    |     |    |     |           |     |    |     |    |     |
| Marching Band            | 1-1   |     |     |    |     |    |     |           |     |    |     |    |     |
| Physical Education 12 S1 | 1-2   |     |     |    |     |    |     |           |     |    |     |    |     |
| Physical Science S1      | 1-2   |     |     |    |     |    |     |           |     |    |     |    |     |
| Physical Science S2      | 3 - 4 |     |     |    |     |    |     |           |     |    |     |    |     |
| Precalculus S1           | 1-2   |     |     |    |     |    |     |           |     |    |     |    |     |
| Precalculus S2           | 3 - 4 |     |     |    |     |    |     |           |     |    |     |    |     |
| Spanish III S2           | 3 - 4 |     |     |    |     |    |     |           |     |    |     |    |     |
| 2015 - 2016, Grade 11    |       |     |     |    |     |    |     |           |     |    |     |    |     |
| Class                    | Terms | ATH | PR1 | Q1 | PR2 | Q2 | SE1 | <b>S1</b> | PR3 | Q3 | PR4 | Q4 | SE2 |
| Art 1/Art Introduction   | 1 - 4 |     |     | Α  |     | Α  | Α   | Α         |     |    |     |    |     |
| Chemistry I S1           | 1-2   |     | в   | A- | B+  | в  | в   | в         |     |    |     |    |     |
| Chemistry I S2           | 3 - 4 |     |     |    |     |    |     |           |     |    |     |    |     |
| Computer Science I       | 1-2   |     | A-  | Α  | Α   | A- | A-  | A-        |     |    |     |    |     |
| Concert Band             | 1 - 4 |     |     | Α  |     |    |     |           |     | H  |     |    |     |
| English 10 S1            | 1-2   |     | w   |    | w   |    |     |           |     |    |     |    |     |
| English Survey S1        | 1-2   |     | в   | в  | A   | A- | В-  | в         |     |    |     |    |     |

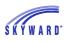

# Childcare

This area displays your student's childcare schedule and allows you to view and possibly modify their schedule based upon how your district has set up the application.

Childcare programs can be set up two ways; Fixed and Flexible. A Fixed program is a set schedule that your student attends, versus Flexible, which allows you to determine which days your student attends.

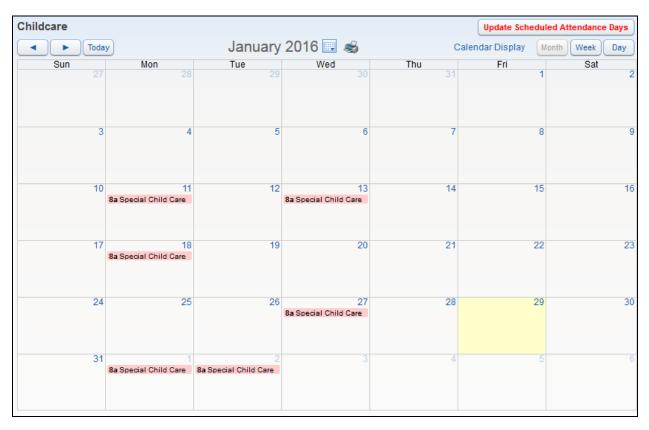

#### Navigation Calendar Display Scheduling a Day of Childcare Mass Select Schedules

#### Navigation

Use the following tools and options to move within the calendar.

- Month You can navigate from month to month using the arrows and then quickly return to the current month by clicking the Today button, or you may click the Calendar icon to navigate.
- Month, Week, Day Selecting one of these buttons will change the view of the calendar.
- Print You may print the calendar by clicking on the printer icon located to the right of the current month and year information.

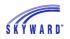

#### Calendar Display

The following display options are available.

- Hide Saturday and Sunday on the Calendar
- Default View Month, Week, or Day
- Show Childcare Schedule Select a specific color to represent your student on the calendar.

| Calendar Display 😵                                           |
|--------------------------------------------------------------|
| Hide Saturday and Sunday on the Calendar Default View: Month |
| Denese: 🗷 Show Childcare Schedule                            |
| Save                                                         |

### Scheduling a Day of Childcare

If your district offers Flexible Childcare, you can choose which days your student will attend.

1. In the upper right corner of the screen, click Update Scheduled Attendance Days.

Update Scheduled Attendance Days

 Click the current month or a month in the future for the Flexible Childcare program you want your student to attend. In the example below, February 2<sup>nd</sup> has been selected while Wednesday the 3<sup>rd</sup> has been deselected. Click Save Selection.

| Childcare Attendance  | Day Selection            |                 |                                                         |                        |          | Back            |  |  |  |
|-----------------------|--------------------------|-----------------|---------------------------------------------------------|------------------------|----------|-----------------|--|--|--|
| Kampenscr Denese      |                          |                 |                                                         |                        |          | Save Selections |  |  |  |
| SC [100-2016]         | February 2               | 016 🛛 🖓         | 1 6 Program: SC - Special Child Care (Calendar 100) 🔍 📃 |                        |          |                 |  |  |  |
| Sep 2015              | · · · · ·                | ע ן             | enese ka                                                | ampenscr (01/04/16 - ) |          | Show Legend     |  |  |  |
| Oct 2015              | Monday                   | Tuesday         |                                                         | Wednesday              | Thursday | Friday          |  |  |  |
| Nov 2015              | Honday                   | Tucsuay         |                                                         | weathcoddy             | marsaay  | Thuay           |  |  |  |
| Dec 2015              | 1                        | _               | 2                                                       | 3                      | 4        | 5               |  |  |  |
| Jan 2016              | Special Child Care       | Special Child C | Care                                                    | Special Child Care     |          |                 |  |  |  |
| Feb 2016              |                          |                 |                                                         |                        |          |                 |  |  |  |
| Mass Select Schedules |                          |                 |                                                         |                        |          |                 |  |  |  |
| Mar 2016              |                          |                 |                                                         |                        |          |                 |  |  |  |
| Apr 2016              |                          |                 |                                                         |                        |          |                 |  |  |  |
| May 2016              | 8                        |                 | 9                                                       | 10                     | 11       | 12              |  |  |  |
| Jun 2016              | Special Child Care       | Special Child C | Care                                                    | Special Child Care     |          |                 |  |  |  |
|                       |                          |                 |                                                         |                        |          |                 |  |  |  |
|                       | 15<br>Special Child Care | Special Child C | 16<br>Care                                              | 17                     | 18       | 19              |  |  |  |
|                       | 22<br>Special Child Care | Special Child C | <b>23</b><br>Care                                       | 24                     | 25       | 26              |  |  |  |
|                       | 29 Special Child Care    |                 |                                                         |                        |          |                 |  |  |  |

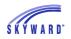

3. A confirmation screen will appear; click Yes if you wish to save the changes that were made to the calendar.

#### Mass Select Schedules

This option allows you to quickly select or clear the selection of all the days in the month when using a Flexible Childcare program.

- Clicking Select All Schedules will place a checkmark in each day where all of the student's programs are set to meet, while Clear All Schedules will remove the checkmarks.
- Clicking Select All for a specific program will place a checkmark in each day where that program is set to meet; Clear All will remove the checkmark.
- Other programs will not be affected by the use of this button.

| Program Schedules Select All Sche |     | edules Clea | ar All Schedules |                |                   | $\mathbf{X}$ |
|-----------------------------------|-----|-------------|------------------|----------------|-------------------|--------------|
| Description                       |     | art Time    | Stop Time        | Days           | Mass Select for N | 1onth        |
| Special Child Care                | 8:0 | 00 AM       | 10:00 AM         | Mon, Tues, Wed | Select All        | Clear All    |

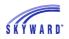

## Portfolio

This area allows you to view electronic copies of documents that the school has added to your student's Portfolio. Examples of documents that you may see in this area include Report Cards, Attendance Letters, awards, as well as Report Directory attachments. Report Directory attachments are district-specific reports that your school district has created. In addition, your student's "Highlights" will also be listed. Note: Your district may rename this application to better describe its contents. Example: Documents

| Portfolio - Atta   | chments             |            |             |                   |                 |                         |  |
|--------------------|---------------------|------------|-------------|-------------------|-----------------|-------------------------|--|
| Jon                |                     |            |             |                   |                 |                         |  |
| Description        |                     |            | eSigned     | Туре              | Created         |                         |  |
| Birthday List (Hig | h School-Grades 9-1 | 2)         | N/A         | Report Directory  |                 |                         |  |
| Report Directory ( | (High School-Grades | 9-12)      | N/A         | Report Directory  |                 |                         |  |
| Student Access (   | High School-Grades  | 9-12)      | N/A         | Report Directory  |                 |                         |  |
| zSC 2650445 (Hi    | gh School-Grades 9- | 12)        | N/A         | Report Directory  |                 |                         |  |
| 2016 - Semester    | 1                   |            | No          | Report Card       | Tue Jan 19, 20  | 16 1:43pm               |  |
| FIVE               |                     |            | N/A         | Attendance Letter | Tue Jan 19, 20  | 16 12:00am              |  |
| 2015-2016 Seme     | ester 1 Report Card |            | N/A         | Report Card       | Mon Dec 28, 20  | Mon Dec 28, 2015 2:30pm |  |
| 2015 - Semester    | 2                   |            | Yes         | Report Card       | Thu Mar 19, 20  | Thu Mar 19, 2015 4:30pm |  |
| 2013-2014 Repo     | rt Card             |            | Yes         | Report Card       | Wed Jul 9, 201  | 4 1:52pm                |  |
| 2014 - Semester    | 2                   |            | N/A         | Report Card       | Fri May 30, 201 | 4 7:55am                |  |
| Term 2/Semester    | r1                  |            | N/A         | Report Card       | Fri Feb 7, 2014 | 9:58am                  |  |
| Portfolio - Higl   | hlights             |            |             |                   |                 |                         |  |
| Jon                |                     |            |             |                   |                 |                         |  |
| School Year        | Date                | Туре       | Title       | Title             |                 | Grade Level             |  |
| 2015 - 2016        | 01/27/2016          | INTERNSHIP | Art Gallery | Tour Guide 🤛      | 2017            | 11                      |  |

#### FAMILY ACCESS GUIDEBOOK

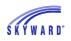

When viewing your student's Report Card, you may be required to provide an electronic signature. When this occurs, an Electronic Signature screen will appear, and after reading the statement, you will click the "I agree" box and click Submit Signature. Afterwards, a View Report link will appear and your student's Report Card will display.

| Portfolio - A | tachments                                                                                    |                    |                  |                         |             |  |  |  |
|---------------|----------------------------------------------------------------------------------------------|--------------------|------------------|-------------------------|-------------|--|--|--|
| Description   |                                                                                              | eSigned            | Туре             | Created                 |             |  |  |  |
| Birthday List | High School-Grades 9-12)                                                                     | N/A                | Report Directory |                         |             |  |  |  |
| Report Direct | ry (High School-Grades 9-12)                                                                 | N/A                | Report Directory |                         |             |  |  |  |
| Student Acces | s (High School-Grades 9-12)                                                                  | N/A                | Report Directory |                         |             |  |  |  |
| zSC 2650445   | (High School-Grades 9-12)                                                                    | N/A                | Report Directory |                         |             |  |  |  |
| 2016 - Seme   | ter 1                                                                                        | Report Card        | Tue Jan 19, 2016 | 1:43pm                  |             |  |  |  |
| FIVE          | Electronic Signature                                                                         |                    | ×                | Tue Jan 19, 2016        | 12:00am     |  |  |  |
| 2015-2016 S   |                                                                                              |                    |                  | Mon Dec 28, 2015        | 2:30pm      |  |  |  |
| 2015 - Seme   | Under the Federal Electronic Signatures in G<br>Commerce Act, before you may electronically  |                    |                  | Thu Mar 19, 2015        | 4:30pm      |  |  |  |
| 2013-2014 R   | must be provided with certain of the following                                               | g information and  | i you must 👘     | Wed Jul 9, 2014 1:52pm  |             |  |  |  |
| 2014 - Seme   | affirmatively agree to the following and therea<br>agreement.                                | after not withdrav | v your           | Fri May 30, 2014 7:55am |             |  |  |  |
| Term 2/Seme   | By clicking 'I Agree' and submitting this agree                                              | ement via the inte | ernet. I         | Fri Feb 7, 2014 9:      | 58am        |  |  |  |
| Portfolio - H | acknowledge that:                                                                            |                    |                  |                         |             |  |  |  |
| Jon           | * I have read and understood the foregoing E<br>Agreement and that I intend to be bound ther |                    | ıre 🗸            |                         |             |  |  |  |
| School Year   |                                                                                              | -                  |                  | Grad Year               | Grade Level |  |  |  |
| 2015 - 2016   | Signed                                                                                       | Date               |                  | 2017                    | 11          |  |  |  |
|               | By:                                                                                          | Signed:            |                  |                         |             |  |  |  |
|               | View Report                                                                                  |                    | Submit Signature |                         |             |  |  |  |
|               |                                                                                              |                    |                  |                         |             |  |  |  |

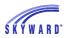

# Learning Center

This area allows you to view your student's online classroom.

| lasses 🖪                                                                           | J Ta      | ags 💌                                           |                                                                           |                                   |      |                                                          | \$ | Sort By Due | Date         | 00               | Q.                  |
|------------------------------------------------------------------------------------|-----------|-------------------------------------------------|---------------------------------------------------------------------------|-----------------------------------|------|----------------------------------------------------------|----|-------------|--------------|------------------|---------------------|
|                                                                                    |           | <u></u>                                         |                                                                           |                                   |      |                                                          | •  |             |              |                  |                     |
| Janu                                                                               | ary 2     | 016                                             |                                                                           |                                   | -    | •                                                        |    | Classes: S  | tatistics/01 | ×                | All J               |
| Sun                                                                                | Mon       | Tue                                             | Wed                                                                       | Thu                               | Fri  | Sat                                                      |    |             | WS 3.13      |                  |                     |
| 27                                                                                 | 28        | 29                                              | 30                                                                        | 31                                | 1    | 2                                                        |    | PDF         | Accellente   | - Olasasia 0 Dav |                     |
| 3                                                                                  | 4         | 5                                               | 6                                                                         | 7                                 | 8    | 9                                                        |    | PUP         | Available    | Closes in 8 Day  | s 🔽 Due 9 Days Ago  |
|                                                                                    |           |                                                 |                                                                           |                                   |      |                                                          |    |             | WS 3.11      |                  |                     |
| 10                                                                                 | 11        | 12                                              | 13                                                                        | 14                                | 15   | 16                                                       |    |             |              | -                |                     |
| 17                                                                                 | 18        | 19                                              | 20                                                                        | 21                                | 22   | 23                                                       |    | PDF         | Available    | Closes Tomorro   | w 🔽 Due 13 Days Ago |
| 24                                                                                 | 25        | 26                                              | 27                                                                        | 28                                | 29   | 30                                                       |    |             |              |                  |                     |
|                                                                                    |           |                                                 |                                                                           |                                   |      |                                                          |    |             |              |                  |                     |
| 31                                                                                 | 1         | 2                                               | 3                                                                         | 4                                 | 5    | 6                                                        |    |             |              |                  |                     |
|                                                                                    |           | _                                               |                                                                           |                                   |      | -                                                        |    |             |              |                  |                     |
|                                                                                    |           |                                                 |                                                                           |                                   |      |                                                          |    |             |              |                  |                     |
| ecent No                                                                           | tificatio |                                                 |                                                                           |                                   |      |                                                          |    |             |              |                  |                     |
| ecent No                                                                           | tificatio |                                                 |                                                                           |                                   |      |                                                          |    |             |              |                  |                     |
|                                                                                    | tificatio | ons                                             | ntinues                                                                   |                                   |      | 12:00 AN                                                 |    |             |              |                  |                     |
| esterday                                                                           | tificatio | ons                                             | ntinues                                                                   |                                   |      |                                                          |    |             |              |                  |                     |
| esterday<br>NS 3.11                                                                | tificatio | ons<br>Co<br>Dis                                | ntinues                                                                   | n Conti                           | nues | 12:00 AN                                                 |    |             |              |                  |                     |
| esterday<br>VS 3.11<br>VS 3.11                                                     | tificatio | ons<br>Co<br>Dis<br>Co                          | ntinues<br>scussio<br>ntinues                                             | s<br>n Conti                      | nues | 12:00 AN<br>12:00 AN                                     |    |             |              |                  |                     |
| esterday<br>VS 3.11<br>VS 3.11<br>VS 3.11<br>VS 3.13                               | tificatio | ons<br>Co<br>Dis<br>Co                          | ntinues<br>scussio<br>ntinues                                             | s<br>n Conti                      | nues | 12:00 AN<br>12:00 AN<br>12:00 AN                         |    |             |              |                  |                     |
| esterday<br>VS 3.11<br>VS 3.11<br>VS 3.13<br>VS 3.13<br>VS 3.13                    | tificatio | Co<br>Dis<br>Co<br>Dis                          | ntinues<br>scussio<br>ntinues                                             | n Conti<br>n Conti                | nues | 12:00 AN<br>12:00 AN<br>12:00 AN                         |    |             |              |                  |                     |
| esterday<br>VS 3.11<br>VS 3.11<br>VS 3.13<br>VS 3.13<br>VS 3.13<br>oday            | tificatio | ons<br>Co<br>Dis<br>Co<br>Co                    | ntinues<br>scussio<br>ntinues<br>scussio                                  | s<br>n Conti<br>n Conti           | nues | 12:00 AM<br>12:00 AM<br>12:00 AM<br>12:00 AM             |    |             |              |                  |                     |
| esterday<br>VS 3.11<br>VS 3.11<br>VS 3.13<br>VS 3.13<br>VS 3.13<br>oday<br>VS 3.11 | tificatio | Co<br>Dis<br>Co<br>Dis<br>Co<br>Dis             | ntinues<br>scussio<br>ntinues<br>scussio                                  | n Conti<br>n Conti<br>n Conti     | nues | 12:00 AM<br>12:00 AM<br>12:00 AM<br>12:00 AM             |    |             |              |                  |                     |
| esterday<br>VS 3.11<br>VS 3.13<br>VS 3.13<br>VS 3.13<br>oday<br>VS 3.11<br>VS 3.11 | tificatio | Co<br>Dis<br>Co<br>Dis<br>Co<br>Dis<br>Co<br>Co | ntinues<br>scussio<br>ntinues<br>scussio<br>ntinues<br>scussio<br>ntinues | s<br>n Conti<br>s<br>n Conti<br>s | nues | 12:00 AM<br>12:00 AM<br>12:00 AM<br>12:00 AM<br>12:00 AM |    |             |              |                  |                     |

Screen Components Calendar Recent Notifications Viewing Assignments and Posting Comment to the Discussion

### Screen Components

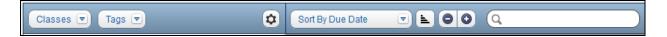

Classes – This drop-down allows you to determine which course's discussions or digital hand-ins will display on the Course Learning Center Calendar. From this screen you have the capability to view all terms or the current term and then select the courses. Based on your selection, the items attached to the course (discussions and digital hand-ins) will display to the right of the screen.

Functionality described here may vary in availability depending upon your district/entity configuration. \*\* Denotes Required Field to save screen. Page:62 of 70

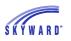

Tags – This drop-down allows you to determine the items that display on the Course Learning Center Calendar. If no tags are selected, then all items display. Sort By – Allows you to determine how the items are sorted on the right side of the screen.

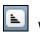

Will determine the chronological order of the selected sort.

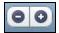

Will expand or collapse the items listed on the screen.

Provides you with the capability to search for words used in the title, description, or tag attached to an item.

#### Calendar

This displays the date the item was made available, date the discussion opened, hand-in due date of the digital hand-in, date the discussion closes, and hand-in close date for the digital hand-in.

| Sun | Mon | Thu | Fri | Sat |    |    |
|-----|-----|-----|-----|-----|----|----|
| 27  | 28  | 29  | 30  | 31  | 1  | 2  |
| 3   | 4   | 5   | 6   | 7   | 8  | 9  |
| 10  | 11  | 12  | 13  | 14  | 15 | 16 |
| 17  | 18  | 19  | 20  | 21  | 22 | 23 |
| 24  | 25  | 26  | 27  | 28  | 29 | 30 |
| 31  | 1   | 2   | 3   | 4   | 5  | 6  |

- Days in the calendar will display items that are colored coded and represent the following:
  - $\circ~$  Green When the item was made available.
  - Blue Items flagged as discussion.
  - Yellow Items flagged as digital hand-in.

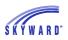

#### **Recent Notifications**

This displays reminders for the current date, or if you click Recent Notifications it will display reminders from yesterday, today, and tomorrow.

| Notifications By Date  | Recent Notifications |          |  |  |  |  |  |
|------------------------|----------------------|----------|--|--|--|--|--|
| Thursday, January 28th | 2016                 |          |  |  |  |  |  |
| WS 3.11                | Continues            | 12:00 AM |  |  |  |  |  |
| WS 3.11                | Discussion Continues | 12:00 AM |  |  |  |  |  |
| WS 3.13                | Continues            | 12:00 AM |  |  |  |  |  |
| WS 3.13                | Discussion Continues | 12:00 AM |  |  |  |  |  |
| Lab 4.2                | Discussion Continues | 12:00 AM |  |  |  |  |  |

### Viewing Assignments and Posting Comments to the Discussions

The right side of the screen displays your student's assignments, based on what was selected for Classes and Tags.

| Lab 4.2    | Classes                               |                                        |  |  |  |  |  |  |  |  |  |  |  |  |
|------------|---------------------------------------|----------------------------------------|--|--|--|--|--|--|--|--|--|--|--|--|
|            | Classes:                              | Chemistry I S2/2-4                     |  |  |  |  |  |  |  |  |  |  |  |  |
|            | Tags:                                 | Lab Discussion                         |  |  |  |  |  |  |  |  |  |  |  |  |
| Posted On: | Posted On: Tue, Jan 197:00 AM         |                                        |  |  |  |  |  |  |  |  |  |  |  |  |
| 📭 View D   | Discussion                            | Discussion Closes: Fri, Jan 29 5:00 PM |  |  |  |  |  |  |  |  |  |  |  |  |
|            |                                       |                                        |  |  |  |  |  |  |  |  |  |  |  |  |
| WS 3.11    |                                       |                                        |  |  |  |  |  |  |  |  |  |  |  |  |
|            | Attach:                               | WS3.11.pdf 🛃                           |  |  |  |  |  |  |  |  |  |  |  |  |
| PDF        | Classes:                              | Statistics/01                          |  |  |  |  |  |  |  |  |  |  |  |  |
|            | Tags:                                 | Unit Worksheet                         |  |  |  |  |  |  |  |  |  |  |  |  |
| Posted On: | : Thu, Jan 14 4                       | :00 PM                                 |  |  |  |  |  |  |  |  |  |  |  |  |
| 🗣 Hand I   | n File                                | Due: Fri, Jan 15 5:00 PM               |  |  |  |  |  |  |  |  |  |  |  |  |
| 📭 View C   | Discussion                            | Discussion Closes: Fri, Jan 29 5:00 PM |  |  |  |  |  |  |  |  |  |  |  |  |
|            | · · · · · · · · · · · · · · · · · · · |                                        |  |  |  |  |  |  |  |  |  |  |  |  |
| WS 3.13    |                                       |                                        |  |  |  |  |  |  |  |  |  |  |  |  |
|            | Attach:                               | WS3.13.pdf 🛃                           |  |  |  |  |  |  |  |  |  |  |  |  |
| PDF        | Classes:                              | Statistics/01                          |  |  |  |  |  |  |  |  |  |  |  |  |
|            | Tags:                                 | Unit Worksheet                         |  |  |  |  |  |  |  |  |  |  |  |  |
| Posted On: | : Tue, Jan 19 4                       | :00 PM                                 |  |  |  |  |  |  |  |  |  |  |  |  |
|            |                                       |                                        |  |  |  |  |  |  |  |  |  |  |  |  |
| 🕌 Hand I   | n File                                | Due: Tue, Jan 19 5:00 PM               |  |  |  |  |  |  |  |  |  |  |  |  |

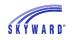

If you wish to view the discussion for an assignment, click View Discussion link. It is in here where you are able to add a comment, if you wish to do so.

| Lab 4  | 4.2 - Discussion            | 8           |
|--------|-----------------------------|-------------|
|        | No comments have been made. |             |
| Refree | sh                          | Add Comment |

An Assignment with a file attached will allow you to view the attachment by clicking the button and downloading it to your computer.

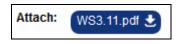

The Hand in File link allows you to submit an eletronic copy of your student's classwork.

1. Click the Hand in File link.

| WS 3.11      |                |                                        |
|--------------|----------------|----------------------------------------|
|              | Attach:        | WS3.11.pdf 👤                           |
| PDF          | Classes:       | Statistics/01                          |
|              | Tags:          | Unit Worksheet                         |
| Posted On: 1 | Thu, Jan 14 4: | 00 PM                                  |
| Hand In      | File           | <b>Due:</b> Fri, Jan 15 5:00 PM        |
| 📭 View Di    | scussion       | Discussion Closes: Fri, Jan 29 5:00 PM |

2. Next, you may choose to attach a file from your connected district cloud service as an online work in progress by using the Create New button or you may submit a completed file by using the Turn in a File button.

| Han | d-Ins for WS 3.11                        | 8              |
|-----|------------------------------------------|----------------|
| 0   | nline Works In Progress                  | Create New     |
| Th  | ere are currently no Works in Progress.  |                |
| н   | anded In Files                           | Turn In a File |
| No  | files have been handed in.               |                |
|     | Only 1 file can be attached to this item |                |

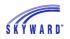

# Skylert

This area allows you to manage which notifications you will receive, such as general, emergency, and attendance.

You may enter and update any contact information as needed. When updating the information in the My Skyward Contact Info area, it will update the information throughout Skyward. Note: If you are unable to enter or update information in this area, contact your district.

The Additional Contact Info for Family with [Student] could be used for individuals other than a guardian, such as a grandparent, or a babysitter. Note: Any updates you make in this section will be used for the Skylert application only.

| Skylert enables you t | to receive notifications concer | ning your child( | ren). You have | control ov | er which | notifications to rece | eive and h | ow you      |   |
|-----------------------|---------------------------------|------------------|----------------|------------|----------|-----------------------|------------|-------------|---|
| would like to receive |                                 | 2.7              |                |            |          |                       |            |             |   |
|                       |                                 |                  |                |            |          |                       |            |             | s |
| My Skyward Contact    | Info                            |                  |                |            |          |                       |            |             | 6 |
| Contact Info          |                                 | Emergency        | Attendance     | General    | Other    | Sports/Activites      | Survey     | Another One |   |
| * Primary Phone:      | (554) 554-5554                  |                  |                |            |          |                       |            |             |   |
|                       | Family With Jon:                | ~                | <b>V</b>       | <b>V</b>   | 1        |                       | 1          |             |   |
| Work - Phone:         | (554) 222-2222                  |                  |                |            |          |                       |            |             |   |
|                       | Family With Jon:                | $\checkmark$     | <b>V</b>       |            |          |                       |            | <b>V</b>    |   |
| Phone:                |                                 |                  |                |            |          |                       |            |             |   |
|                       | Family With Jon:                | 1                |                |            |          |                       |            |             |   |
| Home Email:           | abastascr@scramble.com          |                  |                |            |          |                       |            |             |   |
|                       | Family With Jon:                | 1                | <b>V</b>       | <b>V</b>   | <b>V</b> | ✓                     | <b>V</b>   | <b>V</b>    |   |
| Additional Contact In | fo for Family With Jon          |                  |                |            |          |                       |            |             |   |
| Phone Numbers         |                                 | Emergency        | Attendance     | General    | Other    | Sports/Activites      | Survey     | Another One |   |
| Additional Phone 1    | : (554) 233-3333                | <b>V</b>         |                |            |          |                       |            |             |   |
| Additional Phone 2    |                                 |                  |                |            |          |                       |            |             |   |
| Additional Phone 3    | :                               |                  |                |            |          |                       |            |             |   |
| Additional Phone 4    |                                 |                  |                |            |          |                       |            |             |   |
| Additional Phone 5    | :                               |                  |                |            |          |                       |            |             |   |
| Additional Phone 6    | :                               |                  |                |            |          |                       |            |             |   |
| Additional Phone 7    |                                 |                  |                |            |          |                       |            |             |   |
| Additional Phone 8    | :                               |                  |                |            |          |                       |            |             |   |
| Additional Phone 9    | :                               |                  |                |            |          |                       |            |             |   |

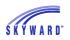

## **RtI Information**

This area displays your student's Response to Intervention information and includes a watch list, referrals, and student interventions.

| Natch List         |             |                |             |                  |             |          | Jon | :    |     | 01          | /29/2015 H     | lome Prog                               | ram (2) |
|--------------------|-------------|----------------|-------------|------------------|-------------|----------|-----|------|-----|-------------|----------------|-----------------------------------------|---------|
| Jon: Attendance §  | 5 day       |                |             |                  |             |          |     | 10 — | Per | ]<br>forman | lon<br>ce Over | r Time                                  |         |
| on (High School-G  | rades 9-12) | View All Refer | rals   View | All Intervention | ıs          |          |     | 8 —  |     |             |                |                                         | 0       |
| leferrals          |             |                |             |                  |             |          |     | 6 —  |     |             |                |                                         |         |
| Date Referred      | Status      | Date Closed    | Criteria    | Type / Group     | By          | Score    | 0   |      |     |             |                |                                         |         |
| Wed May 27, 2015   | New         |                | Grading     | /Language        | Pamala A    | Ainsleys | s   | 4 —  |     |             |                |                                         |         |
| Thu Dec 5, 2013    | Closed      | Thu Jan 9, 201 | 4 Grading   | / Attendance     | Scott Pric  | escr     |     | 2 —  |     |             |                |                                         |         |
| tudent Interventio | ns          |                |             |                  |             |          |     | 0    | Ó   | ~~<br>~~ w  | eeks           | ~~~~~~~~~~~~~~~~~~~~~~~~~~~~~~~~~~~~~~~ | Ŷ       |
| Intervention       | Begin Date  | Status         | End Date    | Агеа             |             | Tier     |     |      |     | O Pr        | ogress         |                                         |         |
| Home Program       | Thu Jan 29, | 2015 Open      |             | Communca         | tion Skills | 2        |     |      |     |             |                | ·                                       |         |

Note the capability to View All Referrals and Interventions by selecting the link. When viewing All Interventions, you will see a View Data Points icon as well as a Meeting icon. Data Points allow for progress monitoring of the intervention and are used to create graphs of the student's progress. Meetings are created to set aside time to meet with your student regarding their intervention.

| ew All Interventio | v All Interventions |        |             |                        |      |                          |                        |      |                      |        |  |   |  |
|--------------------|---------------------|--------|-------------|------------------------|------|--------------------------|------------------------|------|----------------------|--------|--|---|--|
| Intervention       | Begin Date          | Status | End<br>Date | Агеа                   | Tier | Criteria Type /<br>Group | Provider               | Freq | Primary Goal         | Result |  |   |  |
| Home<br>Program    | Thu Jan 29,<br>2015 | Open   |             | Communcation<br>Skills | 2    | Grading /<br>Language    | Irwin<br>Gandarillascr |      | Adequate<br>Progress |        |  | 3 |  |

The graph that displays on the right side of the screen, provides a visual of your student's progress over a period of time.

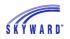

## **Health Information**

This area displays your student's health records. The screen defaults to Health Conditions but may be changed by clicking on the Display Options link.

Depending on the type of Health record, you may see additional links to view more details regarding the record. If needed, you can also have a printed copy of the record by clicking the printer icon at the top of the screen.

| Out | of Compliance on Vaccinatio          | ons!         |                          |                |                |                      |                |                     |           |             |
|-----|--------------------------------------|--------------|--------------------------|----------------|----------------|----------------------|----------------|---------------------|-----------|-------------|
| Jon | is out of compliance on <b>1</b> vac | cination:    | Tdap/TD Bo<br>(Show All) | oster last dos | ie given 05/18 | /2004                |                |                     |           |             |
| Jon | Display Options Office V             | lisits       |                          |                |                |                      |                |                     |           |             |
| Sch | Show Health Conditions               | chool        | Check In                 | In Office      | Time Out       | Examined<br>By       | Referred<br>By | Reason<br>for Visit | Treatment | Disposition |
| _   | Show Dental Records                  |              |                          |                |                | -,                   | Dy             | IOI VISIL           |           | -           |
| 201 | Show Diabetes Care Log               | igh<br>chool | 01:14 PM                 | 01:14 PM       | 02:00 PM       | Pamala<br>Ainsleyscr |                | Nausea              | Rest      |             |
| 201 | Show Disabilities                    | iddle        | 11:18 AM                 | 11:18 AM       | 11:18 AM       |                      |                |                     |           |             |
| 201 | Show Office Visits                   | chool        | 11. TO AM                | 11.107.00      |                |                      |                |                     |           |             |
|     | Show IHP Form *                      |              |                          |                |                |                      |                |                     |           |             |
|     | Show Childhood Illnesses             |              |                          |                |                |                      |                |                     |           |             |
|     | Show Injuries                        |              |                          |                |                |                      |                |                     |           |             |
|     | Show Medications                     |              |                          |                |                |                      |                |                     |           |             |
|     | Show Physical Exams                  |              |                          |                |                |                      |                |                     |           |             |
|     | Show Tests                           |              |                          |                |                |                      |                |                     |           |             |
|     | Show Vaccinations                    |              |                          |                |                |                      |                |                     |           |             |

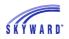

# **School Directory**

This area allows you to view other families who are enrolled in the school district. The information that is available is based on what guardians selected to display within their "My Accounts."

Click the View Families drop-down list if you would like the screen to display the primary guardian or the student. After making your selection, click View to refresh the screen.

To view all members of the family, click View Family. Also note the printer icon located to the right of the screen which allows you to print the currently shown results only or print all results which would include the entire school directory.

| View Families by: Primar<br>+ Show Advanced Filter Op | •                                            | View                 |                |               |                          |
|-------------------------------------------------------|----------------------------------------------|----------------------|----------------|---------------|--------------------------|
| High School-Grades 9-                                 | 12 - Sorted by Last Name, First N            | ame MI of Primary Gu | Jardian        |               |                          |
| Primary Guardian                                      | Address                                      | Primary Phone        | Second Phone   | Third Phone   | Primary Guardian's Email |
| Abascr, Laurie<br>View Family                         | Not Available                                | Not Available        | Not Available  | Not Available | Not Available            |
| Abastascr, Argentina E<br>View Family                 | 879 11TH ST<br>YOUNG AMERICA, WI 55555       | (555) 124-8463       | (555) 124-8777 | Not Available | abastascr@scramble.com   |
| Abdullascr, Annis P<br>View Family                    | 1879 Scramble Ave<br>YOUNG AMERICA, WI 55555 | (555) 422-3229       | (555) 422-3229 | Not Available | Not Available            |
| Acrescr, Isidra F<br>View Family                      | Not Available                                | Not Available        | Not Available  | Not Available | Not Available            |
| Aglerscr, Jarvis S<br>View Family                     | Not Available                                | Not Available        | Not Available  | Not Available | Not Available            |
| Aguinigascr, Gertrud K<br>View Family                 | Not Available                                | Not Available        | Not Available  | Not Available | Not Available            |
| Albertiniscr, Ellie L<br>View Family                  | Not Available                                | Not Available        | Not Available  | Not Available | Not Available            |
| Aleemscr, Mervin M<br>View Family                     | Not Available                                | Not Available        | Not Available  | Not Available | Not Available            |
| Alzatescr, Monnie N<br>View Family                    | Not Available                                | Not Available        | Not Available  | Not Available | Not Available            |
| Amermanscr, Velva G<br>View Family                    | Not Available                                | Not Available        | Not Available  | Not Available | Not Available            |

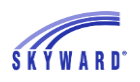

# **Login History**

This area allows you to view a history of the times you have signed into Family Access. The information provided includes the date, time, and IP address of each login. To view the areas that you accessed, click the View Areas link.

| Login History       |        |              |               |              |  |  |  |  |  |
|---------------------|--------|--------------|---------------|--------------|--|--|--|--|--|
| Argentina Abastascr |        |              |               |              |  |  |  |  |  |
| Date                | Time   | IP Address   | Product       | Areas Viewed |  |  |  |  |  |
| Fri Jan 29, 2016    | 7:48am | 10.110.3.126 | Family Access | View Areas   |  |  |  |  |  |
| H4 4 P PH           |        |              |               |              |  |  |  |  |  |